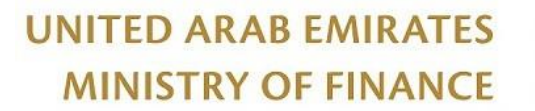

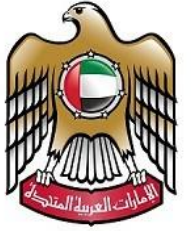

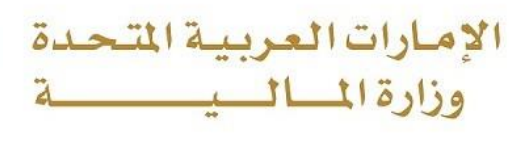

نموذج (13) وثائق  $2019/11/21 - 17 - 4$ 

# **دليل إجراءات تتبع األصول**

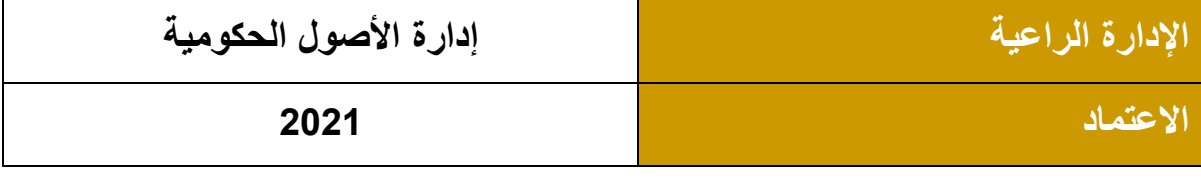

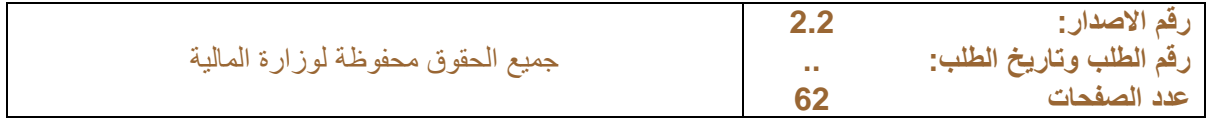

### جدول المحتويات

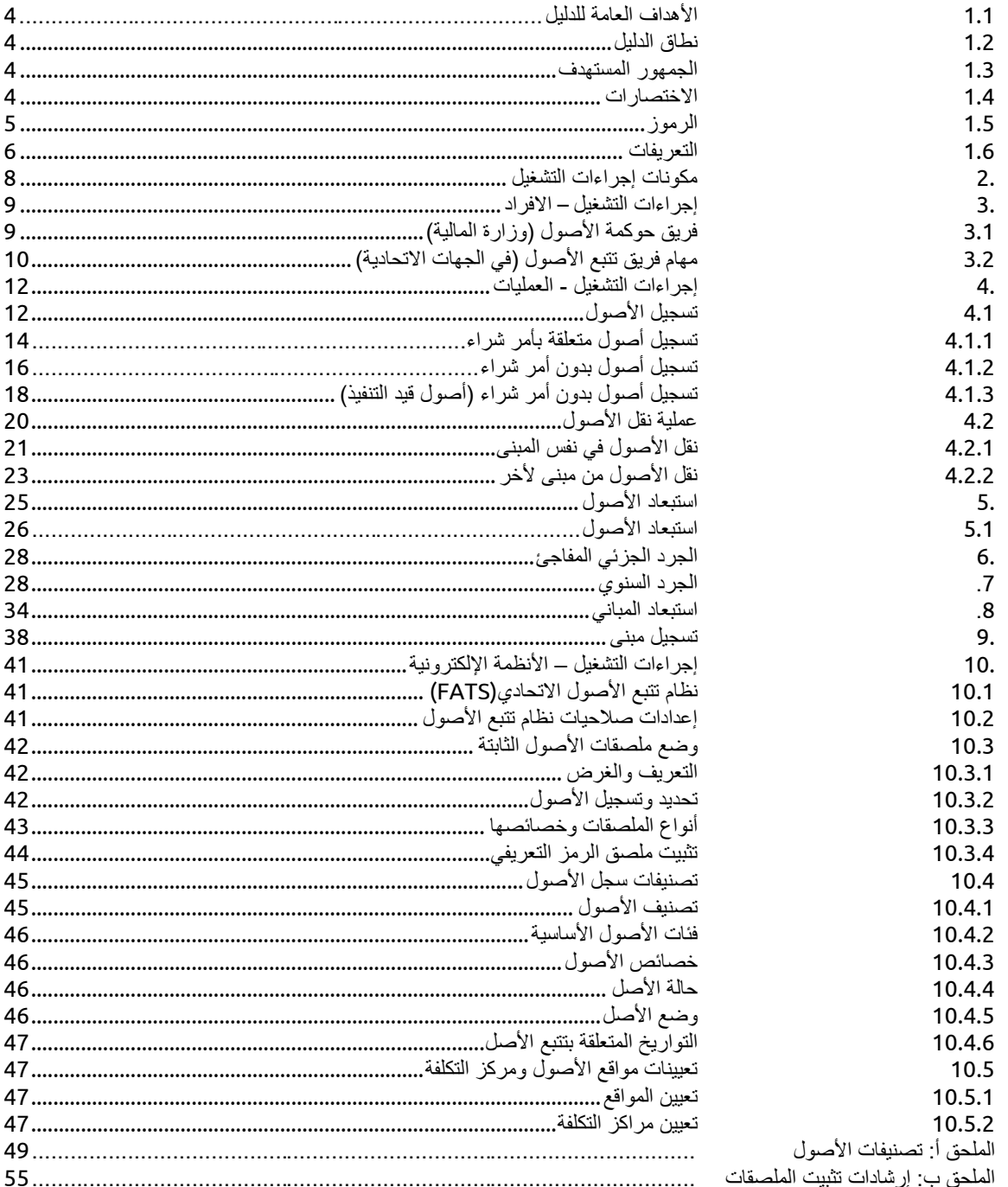

## **اعتماد الدليل**

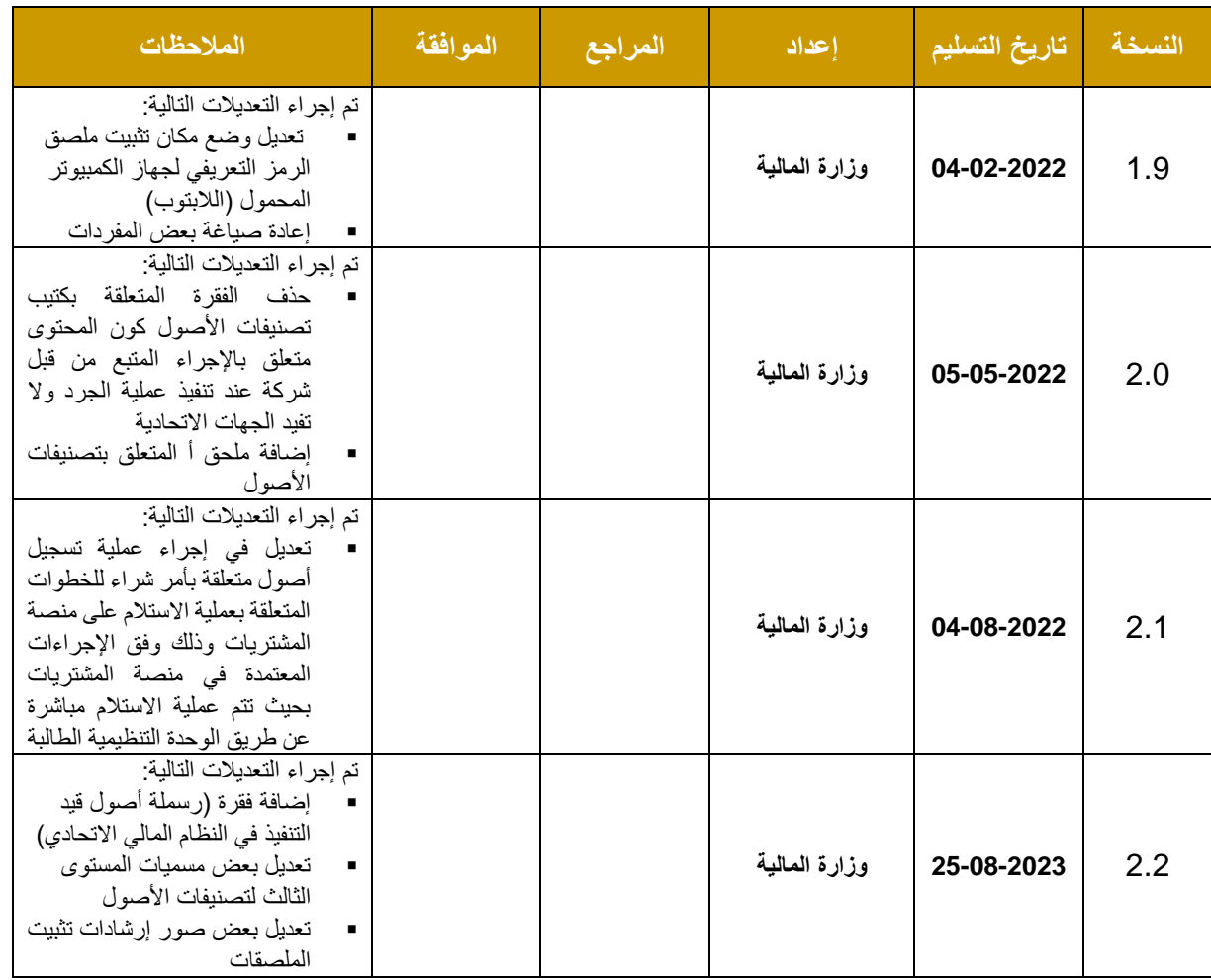

### **المقدمة**

الغرض من هذا الدليل هو تحديد الإجراءات والإرشادات الهادفة إلى التتبع الأمثل للأصول الثابتة التابعة للجهات الاتحادية، ويعتبر هذا الدليل مرجعاً للموظفين وفريق تتبع الأصول الثابتة في الجهات الاتحادية.

نمّ تصميم عمليات تتبع الأصول لتوفير رؤية مركزية للأصول الثابتة في كل جهة اتحادية، وتهدف تلك العمليات إلى تتبع الأصول من وقت الاستلام إلى الاستبعاد عبر الأجهزة المحمولة التي تقوم بمزامنة كافة العمليات إلى قاعدة بيانات مركزية.

### <span id="page-3-0"></span>**1.1 األهداف العامة للدليل**

يهدف هذا الدليل إلى ضمان التتبع األمثل لألصول الثابتة للجهات االتحادية بواسطة آليات فعالة من خالل ضمان ما يلي:

- 1. هيكل واضح ومحدد، وواجبات ومسؤوليات دقيقة ومفصلة لفريق تتبع الأصول الثابتة، مع وضع تدابير حوكمة مناسبة.
	- .2 نظام إلكتروني مناسب لطبيعة العمل ومتطلبات تتبع األصول.
	- 3. تصميم العمليات والإجراءات التي تضمن التتبع الأمثل للأصول عبر دورة حياتها.

### <span id="page-3-1"></span>**1.2 نطاق الدليل**

يهدف هذا الدليل إلى توضيح إجراءات تتبع الأصول الثابتة، ولا يعتبر دليلاً للمستخدم لنظام تتبع الأصول.

يحتوي الدليل على الأقسام التالية:

- القسم الأول: إجراءات التشغيل
	- القسم الثاني: الملحقات

### <span id="page-3-2"></span>**1.3 الجمهور المستهدف**

كافة موظفي الجهات الاتحادية المعنيين بإدارة الأصول الثابتة.

### <span id="page-3-3"></span>**1.4 االختصارات**

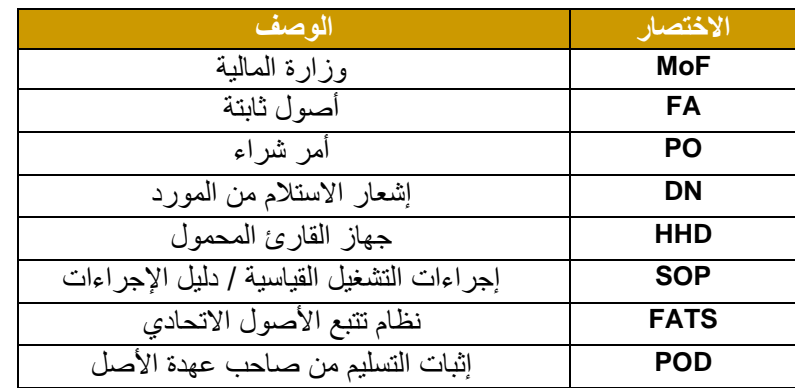

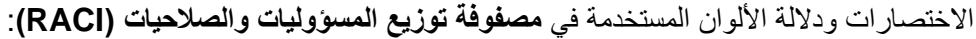

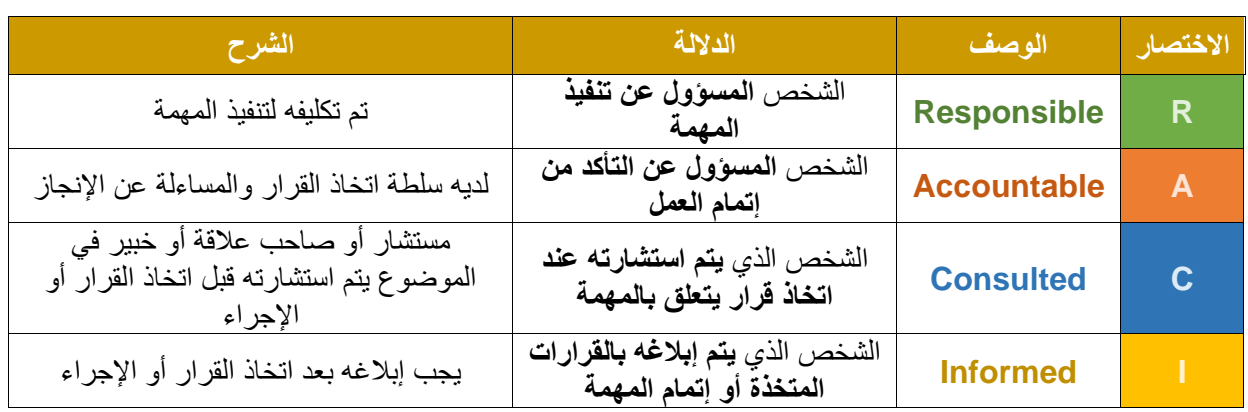

### <span id="page-4-0"></span>**1.5 الرموز**

شرح الرموز الموجودة في الدليل:

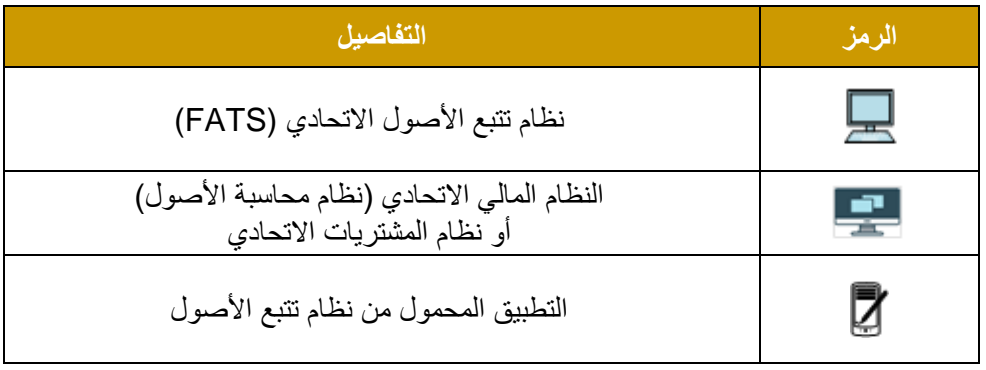

### <span id="page-5-0"></span>**1.6 التعريفات**

تستخدم المصطلحات التالية المدرجة في هذا الدليل في السياق التالي:

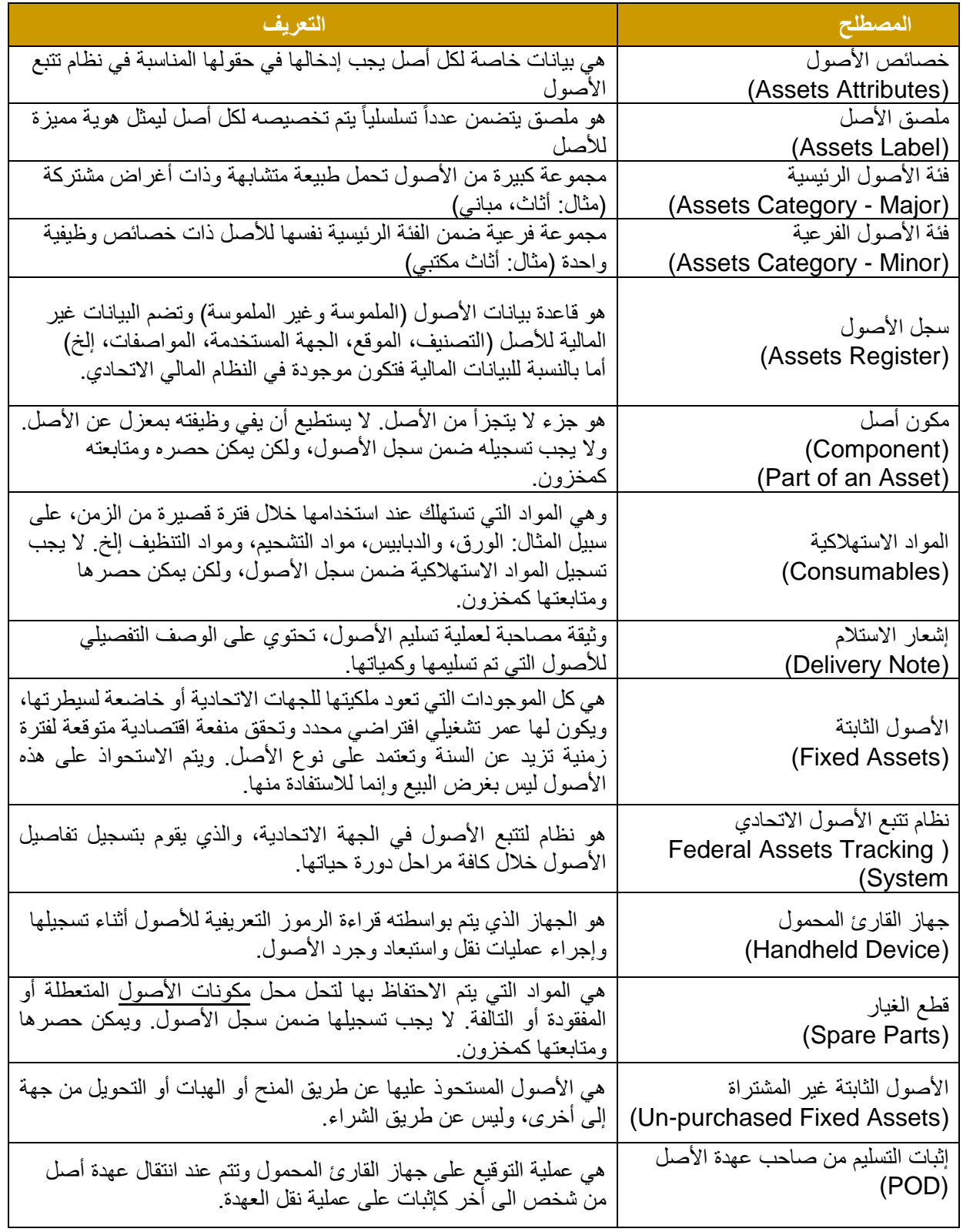

القسم الأول

العمليات التشغيلية

### <span id="page-7-0"></span>**.2 مكونات إجراءات التشغيل**

تم إعداد نظام وإجراءات تتبع الأصــــول الثابتة بهدف توفير رؤية مركزية لأصــــول الجهات الاتحادية بحيث يقوم فريق متخصص في الأصول الثابتة بتنفيذ اجراءات تتبع الأصول من لحظة شرائها إلى لحظة استبعادها باستخدام نظام الكتروني مخصص لهذا الغرض.

ويمكن تلخيص مكونات نظام تتبع األصول عبر ثالث مكونات أساسية متداخلة فيما بينها تهدف جميعها إلى إنجاح عملية تتبع الأصول الثابتة وتزويد صنّاع القّرار في الجهات الاتحادية بمستوى عال من دقة المعلومات، وذلك كالتالي:

- 1) الأفراد
- 2( العمليات
- 3) الأنظمة الإلكترونية

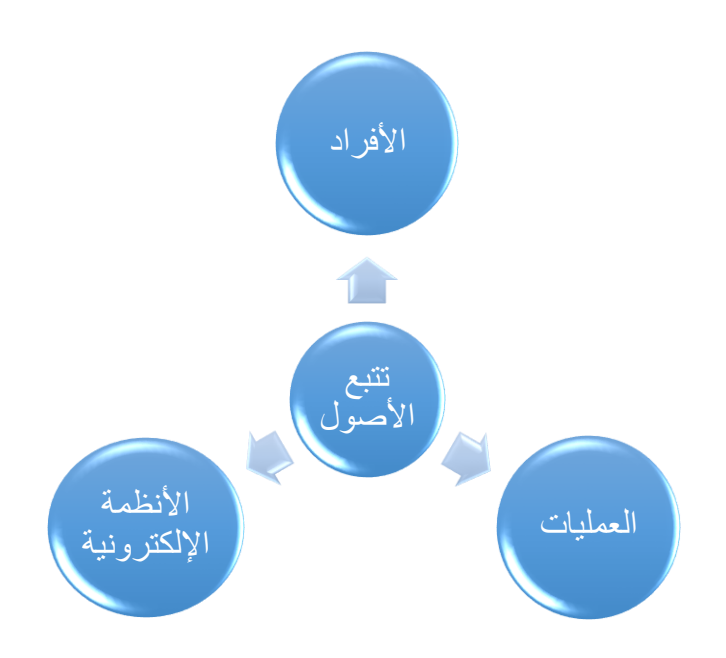

### <span id="page-8-0"></span>**.3 إجراءات التشغيل – االفراد**

يقوم فريق متخصص بتنفيذ اجراءات تتبع الأصول باستخدام نظام تتبع الأصول الاتحادي. ويعتمد نجاح عملية تتبع الأصول الثابتة على مســــنوى الكفاءة والمرونة والديناميكية التي يتمتع بها هذا الفريق، بالإضــــافة إلى مســــنوى التنســــيق القائم بين اإلدارات المعنية.

فيما يلي هيكل توضيحي يشر ح العلاقة بين الأطراف المعنية في إجراءات تتبع الأصول:

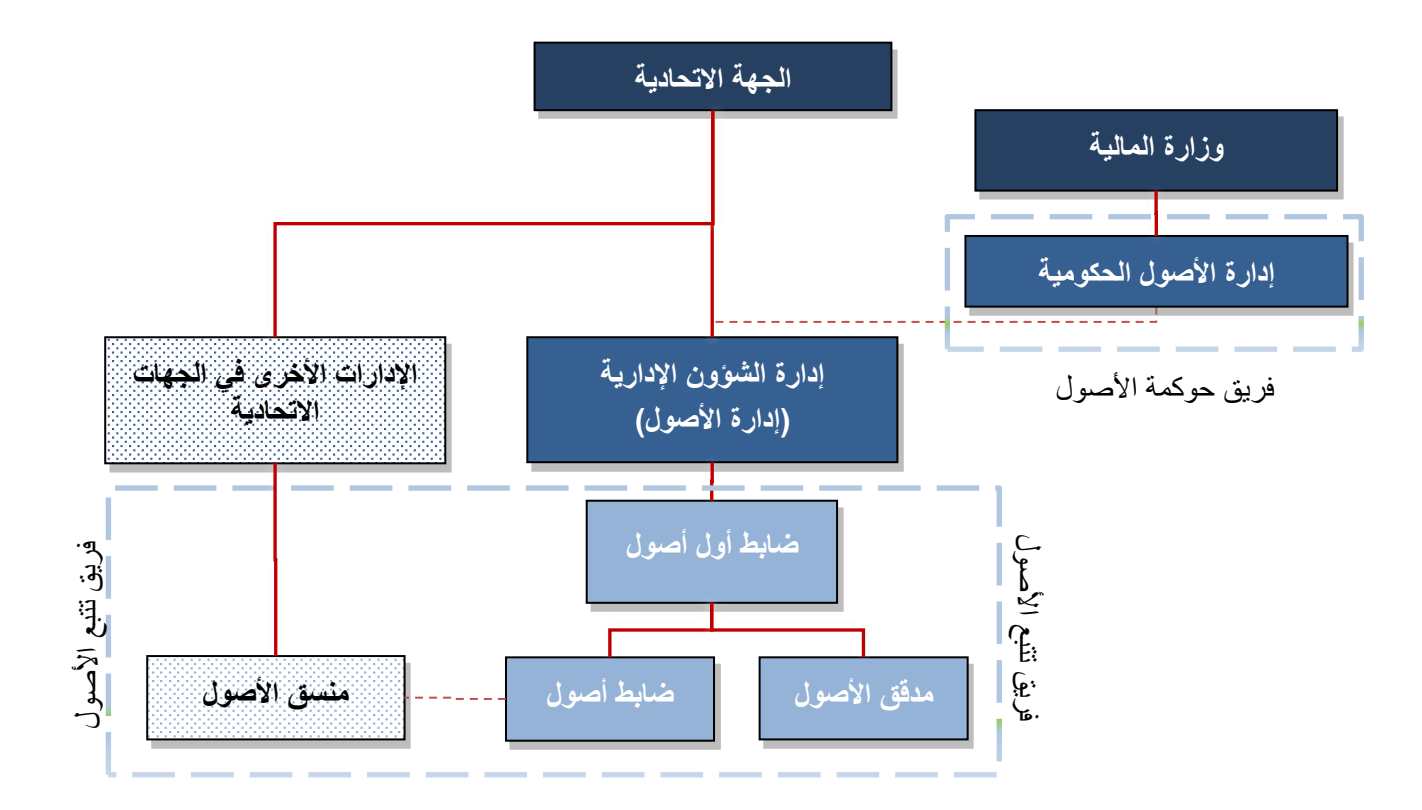

### <span id="page-8-1"></span>**3.1 فريق حوكمة األصول )وزارة المالية(**

### **المهام الرئيسية**

تعد حوكمة إجراءات تتبع الأصول الثابتة في الجهات الاتحادية إحدى المسؤوليات الرئيسية لإدارة "الأصول الحكومية" في وزارة المالية، حيث تعمل الإدارة على التأكد من توفّر البيئة المطلوبة لتنفيذ إجراءات تتبع الأصول بشكل ناجح وفعال في الجهات االتحادية من خالل تنفيذ المهام المذكورة أدناه:

### **المهام الرئيسية إلدارة األصول الحكومية:**

- إعداد السياسات واإلجراءات المتعلقة باألصول، بما يتماشى مع االتجاهات الحالية وأفضل الممارسات لتحقيق التتبع األمثل لألصول في الحكومة االتحادية
	- متابعة تنفيذ إجراءات تتبع األصول
	- توفير الأنظمة المناسبة اللازمة لتتبع الأصول بما يشمل ضبط الإعدادات والبيانات الرئيسية المتعلقة بالأصول
		- توفير الدعم التشغيلي والتدريب على نظام تتبع األصول

### <span id="page-9-0"></span>**3.2 مهام فريق تتبع األصول )في الجهات االتحادية(**

#### **المهام الرئيسية**

تتمثّل المسؤوليات الأساسية لفريق تتبع الأصول الثابتة في ضمان التتبع السليم للأصول الثابتة التابعة للجهات الاتحادية، وفقاً للسياسات واإلجراءات المعتمدة في وزارة المالية .

**نطاق عمل فريق تتبع األصول**

- 1. تتبع جميع الأصول الثابتة التابعة للجهة الاتحادية في مواقعها
	- 2 . الحفاظ على دقة البيانات في نظام تتبع الأصول الاتحادي
- 3. جمع البيانات في موقع الأصــــول عبر الأجهزة المحمولة المربوطة مع قاعدة البيانات المركزية الخاصــــة بنظام تتبع الأصول.

### **المهام**

تتمثل المهام الرئيسية لفريق تتبع الأصول الثابتة فيما يلي:

- .1 ضمان التنفيذ الصحيح إلجراءات تتبع األصول الثابتة
	- 2. ضمان سجل محدّث للأصول الثابتة بشكل مستمر
- 3. ترميز الأصول (وضع الملصقات التعريفية على الأصول) التي يتم شراؤها من قبل كافة الإدارات/ الأقسام وربط هذه األصول بأوامر وفواتير الشراء ذات الصلة
	- .4 متابعة نقل األصول بين المواقع واألقسام
	- .5 إجراء عمليات الجرد الجزئي والجرد السنوي
		- .6 متابعة األصول المعدة لالستبعاد
	- .7 مراجعة وتحديث بيانات حالة ووضع األصل .8 إعداد التقارير ذات الصلة

### **فريق تتبع األصول**

- .1 ضابط أول أصول )إدارة الشؤون اإلدارية / إدارة األصول(
	- 2. ضابط الأصول (إدارة الشؤون الإدارية / إدارة الأصول)
		- 3. مدقق الأصول (إدارة الشؤون الإدارية / إدارة الأصول)
- 4. منسق الأصول (الإدارة المالكة للأصل، مثال: إدارة تقنية المعلومات فيما يتعلق بالأصول الإلكترونية، إدارة الشؤون الإدارية فيما يتعلق بالأثاث ، . الخ)

مالحظة: يمكن إضافة هذه المهام إلى مسؤوليات الموظفين الحاليين في الجهة االتحادية.

### **1( ضابط أول أصول**

ضابط أول أصول هو المسؤول الأساسي عن <u>ضمان التنفيذ السليم لعمليات تتبع الأصول الثابتة</u> والتأكد من أن فريق تتبع الأصول يلتزم بجميع الإجراءات التي تم تحديدها في هذا الدليل. يتلخص دور ضابط أول الأصول بما يلي:

- اعتماد الطلبات المتعلقة بعمليات تتبع األصول
- تحديد الموظفين القائمين على األدوار المختلفة لتتبع األصول
	- تحديد المهام لفريق تتبع األصول
- التحقق من توفر جميع المتطلبات لفريق عمل تتبع األصول للتنفيذ الصحيح للمهام وتجنب أي تأخير يمكن أن يحدث بسبب عدم وجود الملصقات أو األجهزة المحمولة، إلخ.
- تنظيم دورات التدريب والتحقق من جودة تنفيذ المهام المنوطة بفريق عمل تتبع الأصول (Quality Assurance)

### **2( مدقق األصول**

يعد مدقق الأصول الثابتة مسؤولأ بشكل أساسي عن ضمان دقة بيانات سجل الأصول الثابتة

### يتلخص دور مدقق الأصول الثابتة بما يلي:

- مراقبة الجودة على مهام فريق تتبع األصول
- عصان دقل تسجيل بيانال األصل في نظام تتبع األصول
- عضو في فريق الجرد يقوم بتنفيذ عمليات الجرد الجزئي المفاجئ والجرد السنوي
	- تولّـي مسؤوليات "ضابط أول الأصول" عند الضرورة

### **3( ضابط األصول )أمين المخزن(**

يعتبر ضابط الأصول الثابتة مسؤولاً عن <u>تنفي</u>ذ جميع عمليات التتبع على الأصول الثابتة

يتلخص دور ضابط األصول فيما يلي:

- التنسيق مع المورّدين بشأن عمليات التسليم المخططة، وتخطيط جدول المواعيد وفقاً لذلك<sub>.</sub>
	- يقوم باالستالم الصبدئي لألصول واعتماد إشعارات التسليم ذات الصلة
		- تنفيذ عمليات تسجيل وترميز األصول في نظام تتبع األصول
		- تنسيق عمليات نقل األصول بين المواقع مع منسق األصول
			- تنفيذ عمليات النقل واالستبعاد لألصول
			- البحث عن األصول المفقودة وتحديد مواقعها

### **4( منسق األصول**

يعتبر منسق الأصول موظفاً من موظفي الإدارات التي تدير أصولاً (مثل إدارة تقنية المعلومات فيما يتعلق بالأصول الإلكترونية، إدارة الشؤون الإدارية فيما يتعلق بالأثاث، الخ)<sub>.</sub> وهو المسؤول عن <u>تنسيق العمليات الخاصة بإدارته مع ضابط الأصول</u>. ويتلخص دوره بما يلي:

- إنشاء طلب نقل أصل مملوك من قبل إدارته
- البحث عن األصول المفقودة وتحديد مواقعها
- المشاركة في استالم األصول المملوكة من قبل إدارته
- عضو في لجنة المعاينة والتثمين التي تتولى معاينة األصول وتقييمها وتثمينها والتوصية ببيعها أو إتالفها أو التبرع بها
	- عضو في فريق الجرد

### <span id="page-11-0"></span>**.4 إجراءات التشغيل - العمليات**

**الغرض:** الغرض من عمليات تتبع األصول الثابتة هو توحيد العمليات في الجهات االتحادية بما يضمن توفير آليات تنفيذ ورقابة واضحة على األصول من لحظة استالمها إلى استبعادها.

ا**لتغييرات**: يجب مراجعة العمليات الواردة في هذا الدليل بصورة منتظمة لضمان التتبع الفعال والدقيق لألصول

### <span id="page-11-1"></span>**4.1 تسجيل األصول**

يجب اتباع الخطوات التالية عند تنفيذ عملية تسجيل أصول:

- 1 تبدأ هذه العملية عند إنشاء طلب شراء لألصول والموافقة عليه في نظام المشتريات االتحادي.
- 2 ٪ يقوم فريق المشتريات في الجهة الاتحادية بإصدار أمر الشراء يضم أصولا بحسب إجراءات المشتريات المعتمدة.
	- 3 يقوم المورّد بتوريد الأصول إلى الموقع المتفق عليه وتزويد ضابط الأصول بإشعار استلام تفصيلي.
- 4 **االستالم المبدئي**: تقوم اللحدة الينظيصيل الطالبة باالستالم المبدئي لألصول مقابل أمر الشراء على نظام المشتريات االتحادي ويراعى في هذه المرحلة ما يلي:
- التأكّد من أن الأصول المورّدة مطابقة لما ورد في إشعار الاستلام الخاص بالمورد من حيث الكمية (على أن يتم التحقق من مواصفات وجودة الأصول في مرحلة الفحص لاحقاً).
- يخصص مكاناً مناسباً لحفظ الأصول المورّدة من كل مورّد على حدة حتى يتم فحصـها وقبولـها نـهائيّاً ويشار إليها على أنها قيد الفحص.
	- توقَّع الوحدة التنظيمية الطالبة على إشعار استلام الأصل من المورد.
- 5 ا**لفحص**: تقوم الوحدة التنظيمية الطالبة بإجراء الفحص الفني للأصول المستلمة للتأكد من مطابقتها للشروط والمواصفات الواردة في العقد أو أمر الشراء، ويجوز الاستعانة بأي جهة فنّية متخصصة للتحقّق من مدى مطابقة الأصول المورّدة للمواصفات الفنّية. يتم استبعاد الأصول المرفوضة والتي لا تتطابق مع المواصفات الفنية المطلوبة، بحيث تحتفظ بها الوحدة التنظيميّة المسؤولة عن المخازن على حدة، إلى حين اتخاذ الإجراءات المناسبة بشأنها تمهيداً لإرجاعها إلى المورد.
- 6 **االستالم النهائي:** تقوم اللحدة الينظيصيل الطالبة بتنفيذ عملية االستالم النهائي لألصول مقابل أمر الشراء في نظام المشتريات االتحادي
- 7 ٪ يقوم ضابط الأصول بتر ميز الأصول (و ضع ملصقات الأصول على كل أصل) و تسجيل بيانات الأصول بدقة في نظام تتبع الأصول عن طريق جهاز القارئ المحمول، على أن تتضمن بيانات الأصول:
	- o رقم ملصق األصل
	- البيانات المحددة للأصل مثل العلامة التجارية والرقم التسلسلي إن وجدت
		- تاريخ انتهاء ضمان (Warranty) الأصول إن وجد
			- o أي بيانات أخرى مطلوبة في نظام تتبع األصول

وفي حال كان الأصل المستلم يعتبر إضافة إلى أصل مسجل مسبقاً في نظام تتبع الأصول، يقوم ضابط الأصول بقراءة الملصق الاساسي للأصل المسجل مسبقاً عن طريق جهاز القارئ المحمول والذي سيتم إضافة قيمة الأصل الجديد المستلم إليه في نظام تتبع األصول.

8 يتم إرسال تفاصيل الأصول الى النظام المالي الاتحادي وترحيلها بشكل ألي (عن طريق الاضافات المجمعة في نظام محاسبة الأصول)

**رد األصول إلى المو ّرد**

في حال عدم صلاحيّة الأصول التي تم تسجيلها في نظام تتبع الأصول والتي لا تزال واقعة ضمن فترة الضمان للأصول )Warranty)، تقوم الجهة االتحادية برد هذه األصول إلى المو رد، ويكون المو رد مسؤوال عن استرجاع هذه األصول والتعويض عنها.

يعمل ضابط الأصول على تحديث سجل الأصول في نظام تتبع الأصول ليتضمن تفاصيل عملية رد الأصول بحسب الحالات التالية:

- **في حال الرد مع استبدال األصل بأصل آخر بصفة دائمة:** يقوم ضابط األصول باستبعاد األصل القديم وتسجيل األصل الجديد في نظام تتبع الأصول.
- **في حال الرد مع استبدال األصل بأصل آخر بصفة مؤقتة:** يقوم ضابط األصول بتحديث بيانات األصل المستبدل في نظام نتبع الأصول عن طريق تغيير حالته إلى (معاد إلى المورّد)، على أن يقوم بتغيير حالته إلى الحالة الأصلية عند استرجاعه من المورد للجهة االتحادية.
- **في حال الرد بدون استبدال لألصل:** يقوم ضابط األصول باستبعاد األصل القديم وتسجيل القيمة التعويضية المستلمة من المورّد في نظام تتبع الأصول.

| إدارة الأصول الحكومية | رقم الاصدار :           |
|-----------------------|-------------------------|
|                       | رقم الطلب وتاريخ الطلب: |

<span id="page-13-0"></span>**4.1.1 تسجيل أصول متعلقة بأمر شراء** 

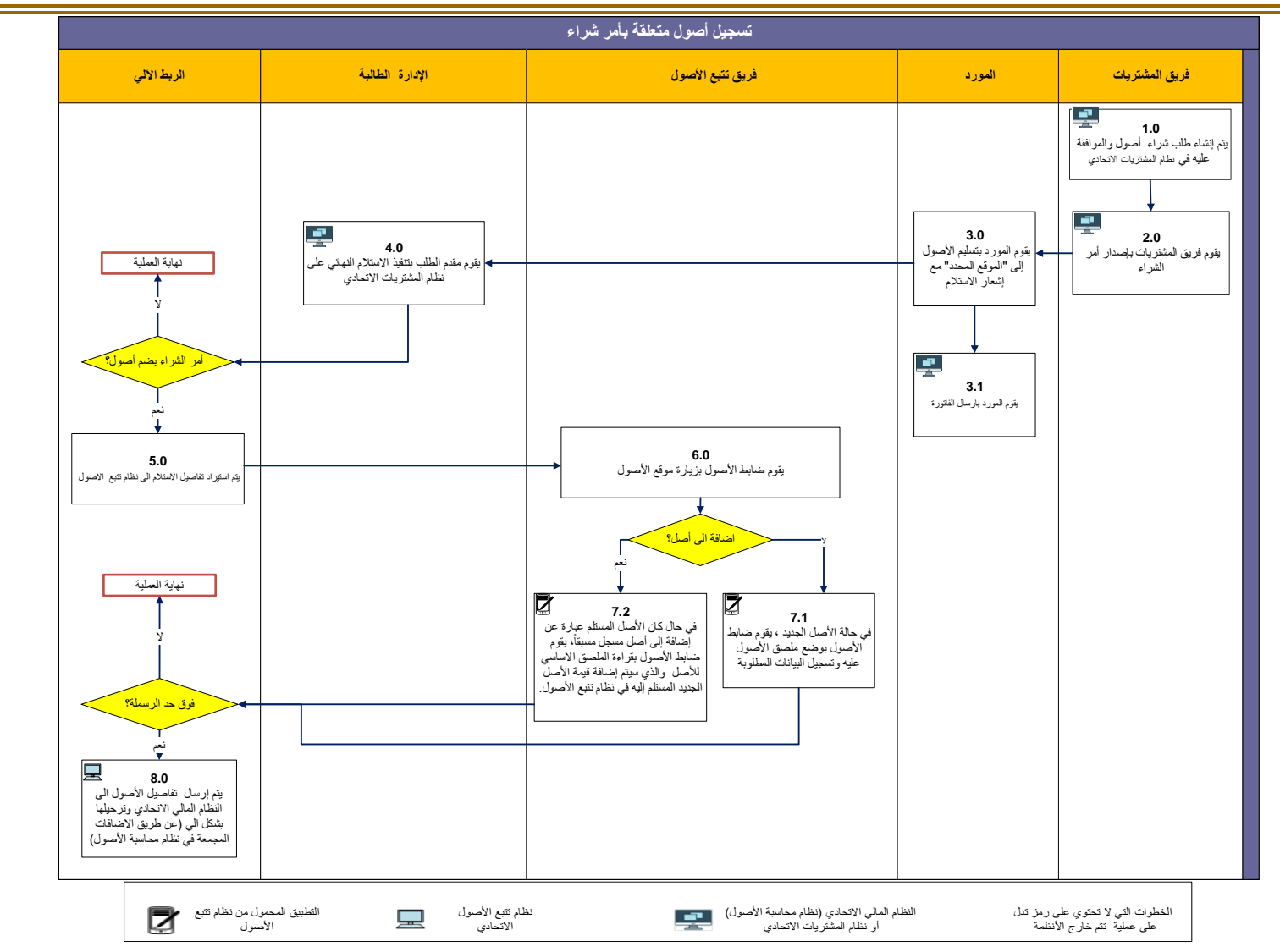

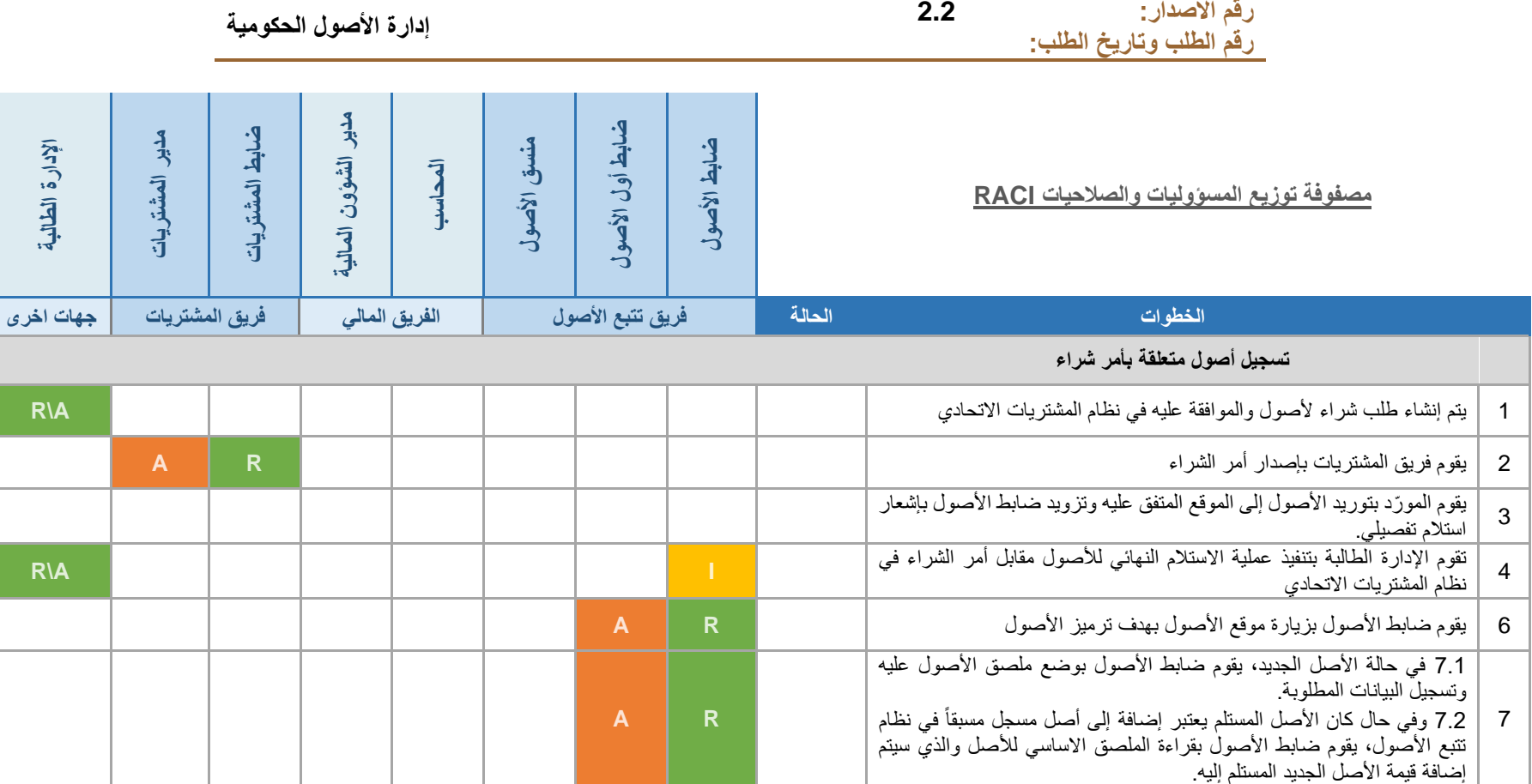

#### <span id="page-15-0"></span>**4.1.2 تسجيل أصول بدون أمر شراء**

- 1 تبدأ هذه العملية عند إنشاء طلب لتسجيل أصل في نظام تتبع األصول من قبل منسق األصول. ويتوجب على مقدم الطلب تحديد سبب تسجيل هذا الأصل (أصل تم استلامه كهبة أو منحة لمصلحة الجهة الاتحادية، أو عند وجود أصل غير مسجل وجد خلال الجرد، أو في حالة تسجيل أصل مرتبط بعقد إيجار تمويلي أو في حال تسجيل أصول مشتراة من بند السلف النثرية أو في حال استلام مبنى جديد )
	- 2 يتم اعتماد الطلب من قبل مدير اإلدارة المالكة لألصل.
	- 3 يتحقق ضابط الأصول من أن الموجودات المستلمة يجب تسجيلها كأصل أم لا.
- 4 يقوم ضابط الأصول بترميز الأصول (وضع الملصقات على الأصول) وتسجيل كافة البيانات المطلوبة في نظام تتبع الأصول.
- 5 يتم إرسال تفاصيل الأصول الى النظام المالي الاتحادي وترحيلها بشكل آلي تحت فئة فرعية خاصة (عن طريق الاضافات المجمعة في نظام محاسبة األصول(

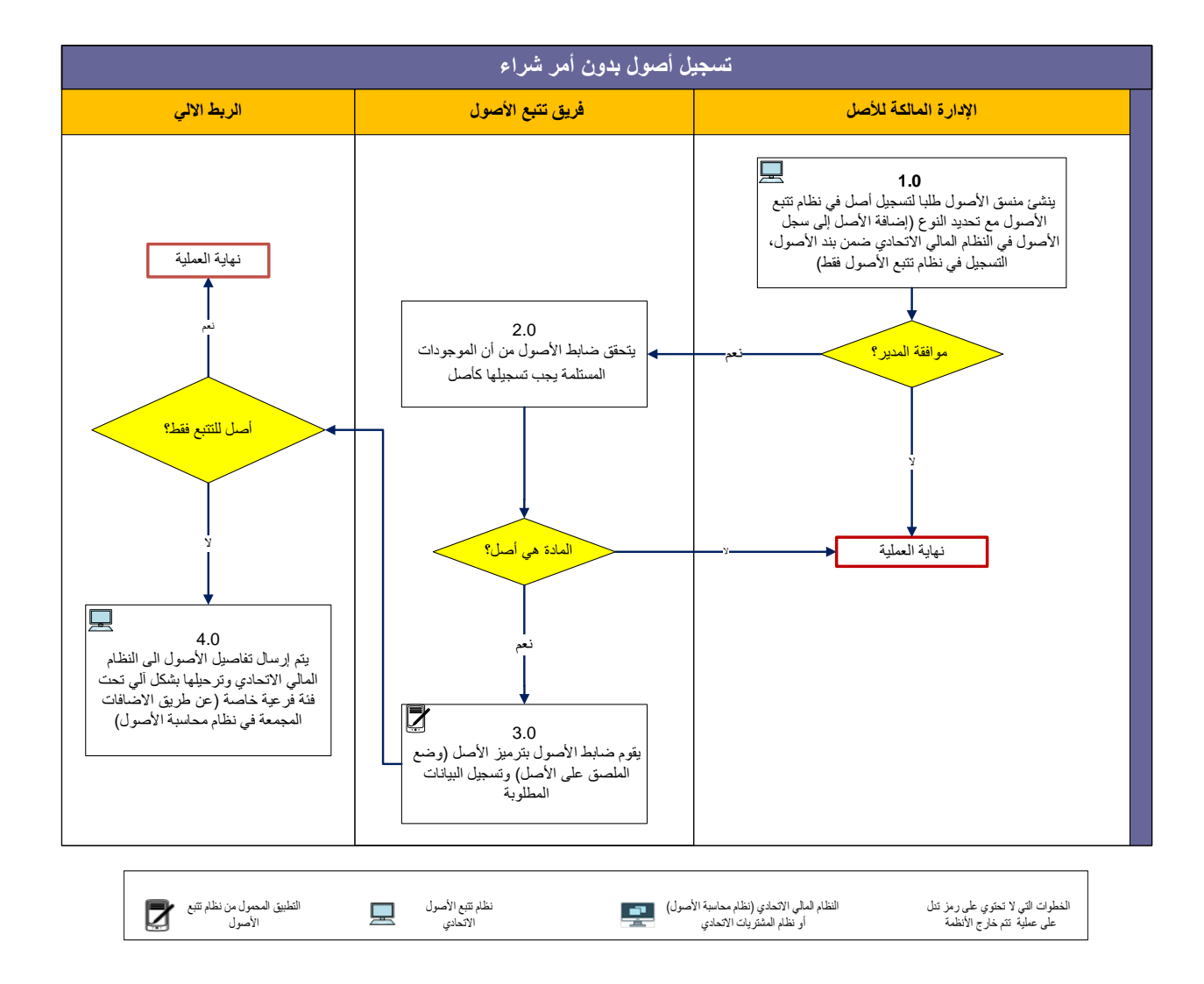

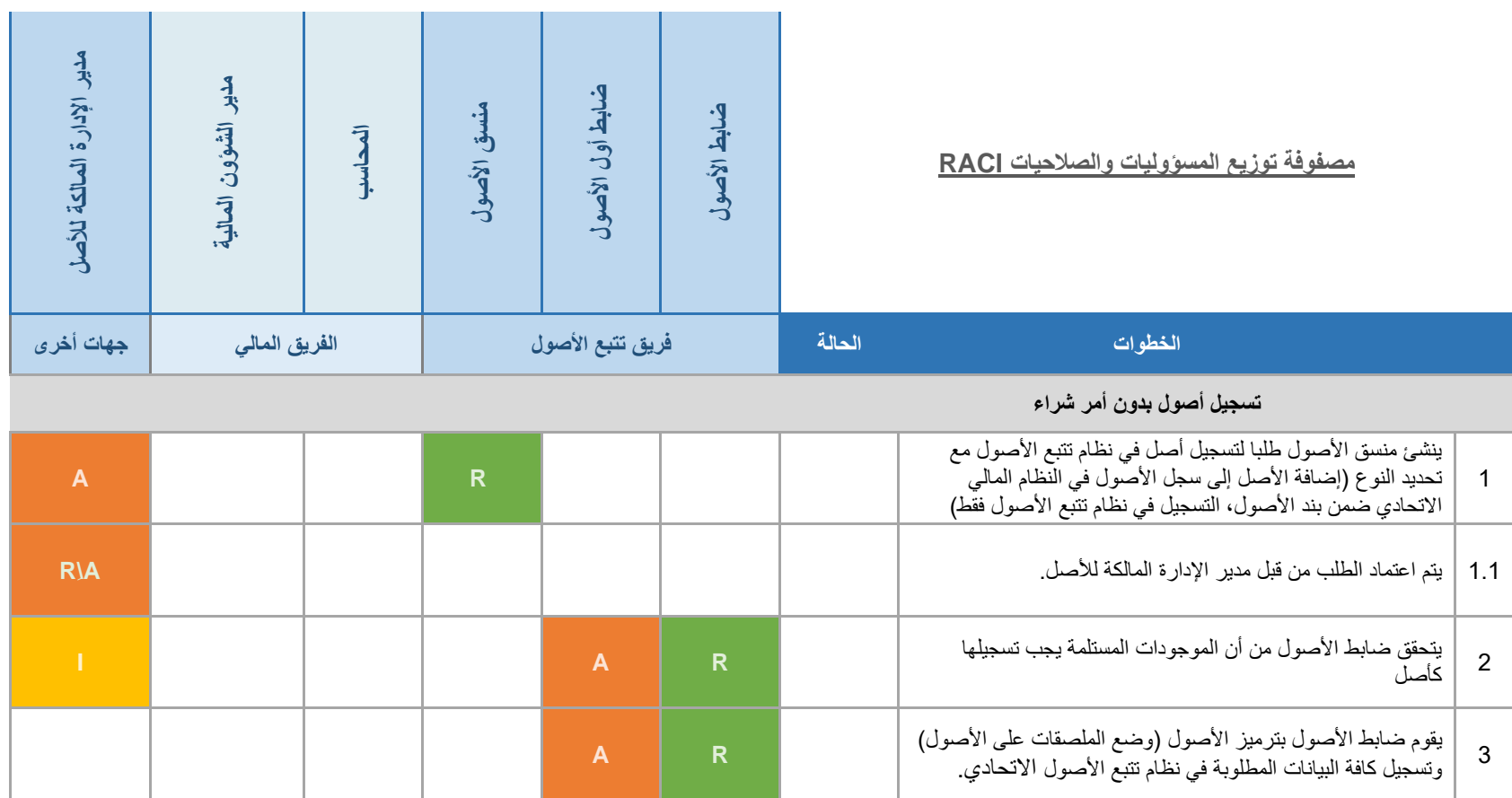

#### <span id="page-17-0"></span>**4.1.3 تسجيل أصول بدون أمر شراء ) أصول قيد التنفيذ(**

- 1 تبدأ هذه العملية عندما يتلقى منسق األصول إشعارا عبر البريد اإللكتروني يحتوي على رمز األصل في النظام المالي االتحادي
- 2 ينشئ منسق الأصول طلبا لتسجيل أصل في نظام تتبع الأصول مع تحديد النوع (رسملة أصول قيد التنفيذ في النظام المالي الاتحادي) ويدخل رقم الأصل بحسب البريد الإلكتروني المرسل
	- 3 يقوم ضابط الأصول باستلام الأصل مع تحديد ملصق افتراضي وتسجيل البيانات المطلوبة
- 4 يقوم ضابط الأصول بترميز الأصول (وضع الملصقات على الأصول) وتسجيل كافة البيانات المطلوبة في نظام تتبع الأصول
	- 5 يقوم ضابط الأصول بالتحقق من البيانات وإغلاق طلب تسجيل الأصول في نظام تتبع الأصول الاتحادي
- 6 يتلقى فريق تتبع األصول إشعارا عبر البريد اإللكتروني يحتوي على رقم ملصق األصل االفتراضي ليتم تحديث بيانات النظام المالي االتحادي بهذا الرقم

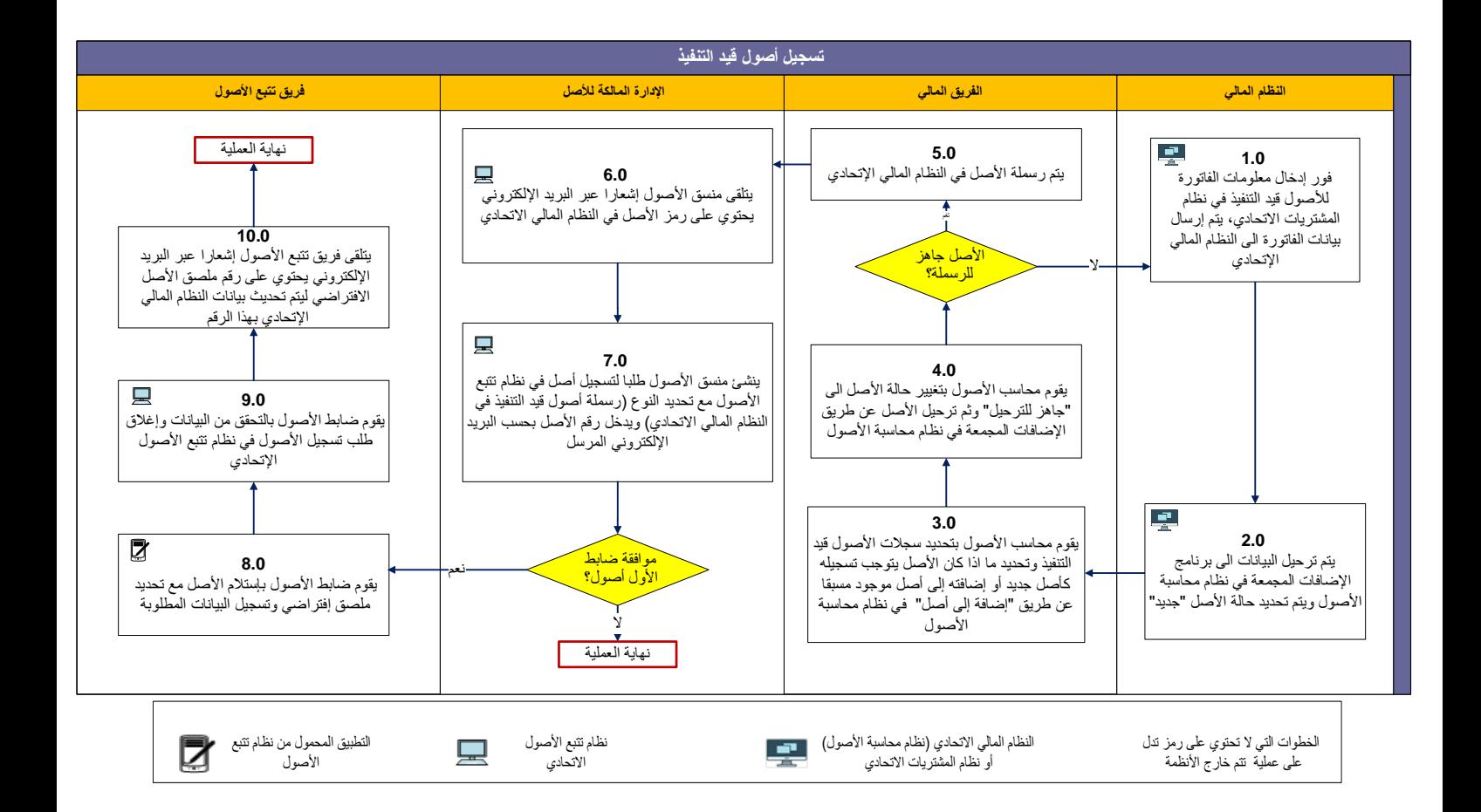

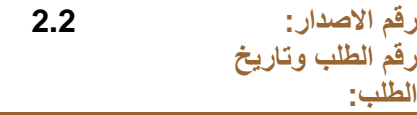

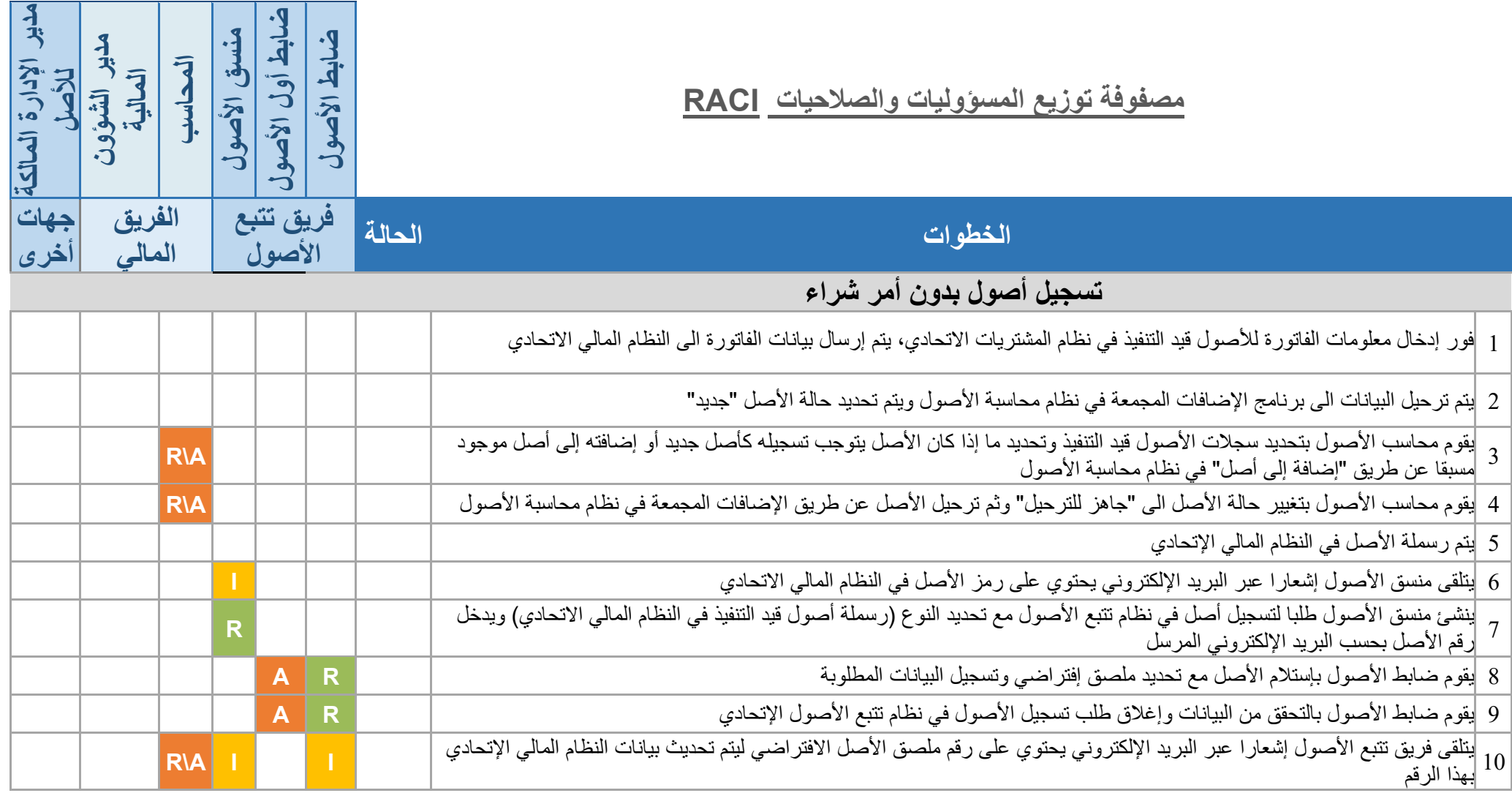

### <span id="page-19-0"></span>**4.2 عملية نقل األصول**

يتم اتباع الخطوات التالية عند نقل أصل ما بين المواقع والإدارات ضمن الجهة الاتحادية (وفي حالة نقل الأصول بين الجهات .<br>الاتحادية، تكون العملية بمثابة استبعاد أصول في جهة اتحادية وتسجيل أصول لدى الجهة الانتحادية الاخرى).

- 1. ينشئ منسق الأصول في الإدارة المعنية طلباً لنقل الأصول في نظام تتبع الأصول مع بيان سبب النقل.
	- .2 يتم اعتماد الطلب من قبل مدير اإلدارة المالكة لألصل.
	- 3. يقوم ضابط الأصول بالتأكد من صحة الطلب ثم يقوم باعتماد الطلب في نظام تتبع الأصول.
	- 4. يقوم ضابط الأصول بزيارة الموقع الجديد للأصل ويستخدم الجهاز المحمول لتنفيذ عملية النقل.
- 5. في حال كان نقل الأصول من مبنى إلى آخر تابع لنفس الجهة الاتحادية، يقوم ضابط الأصول أولاً بتحديث موقع الأصل إلى موقع نقل مؤقت، وعند وصول الأصل إلى الموقع النهائي (المبنى الجديد) يقوم ضابط الأصول بتحديث موقع الأصل إلى الموقع النهائي.
	- .6 يطلب ضابط األصول التوقيع من مستلم األصل على الجهاز المحمول كإثبات لنقل األصل.

### <span id="page-20-0"></span>**4.2.1 نقل األصول في نفس المبنى**

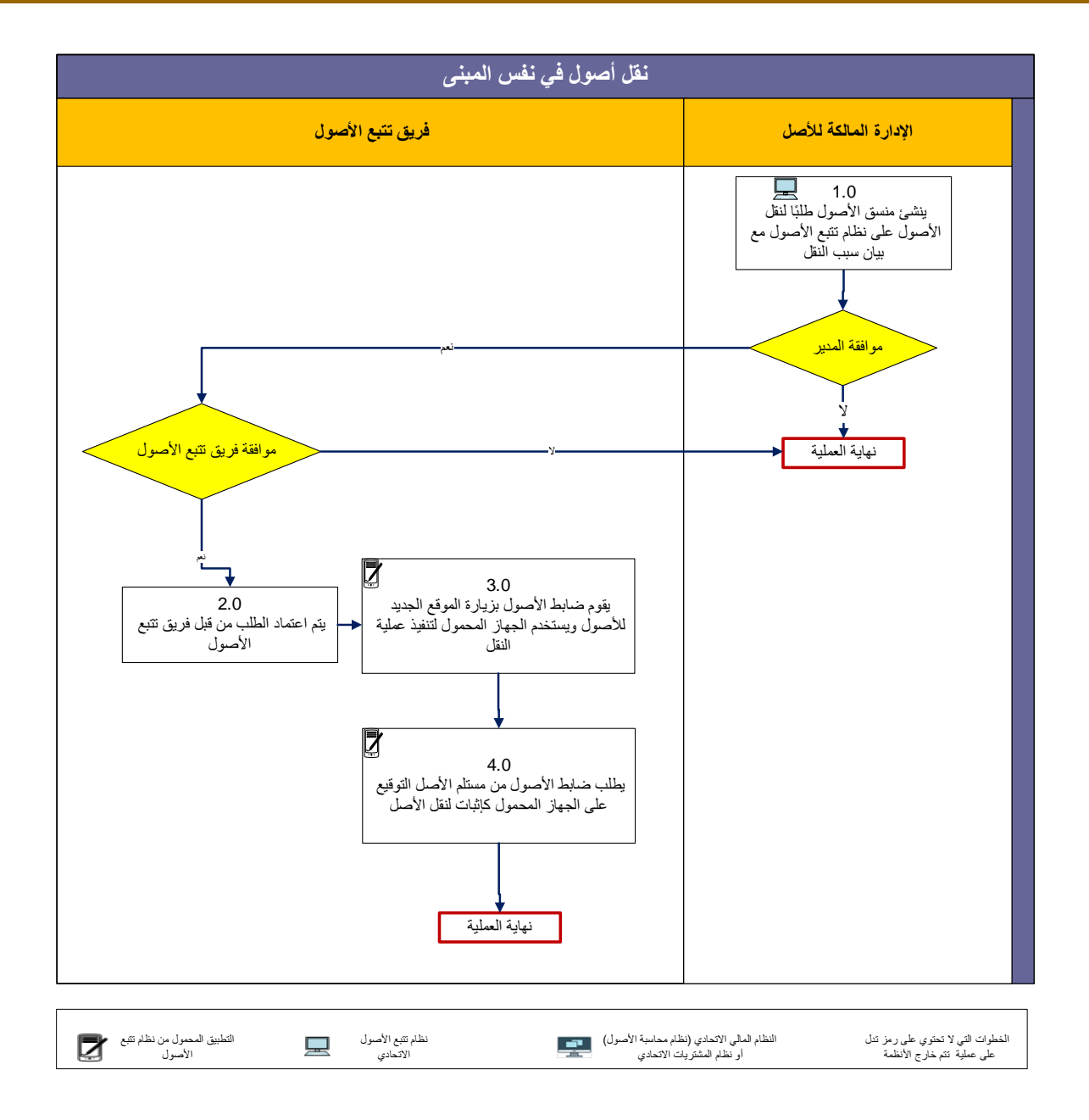

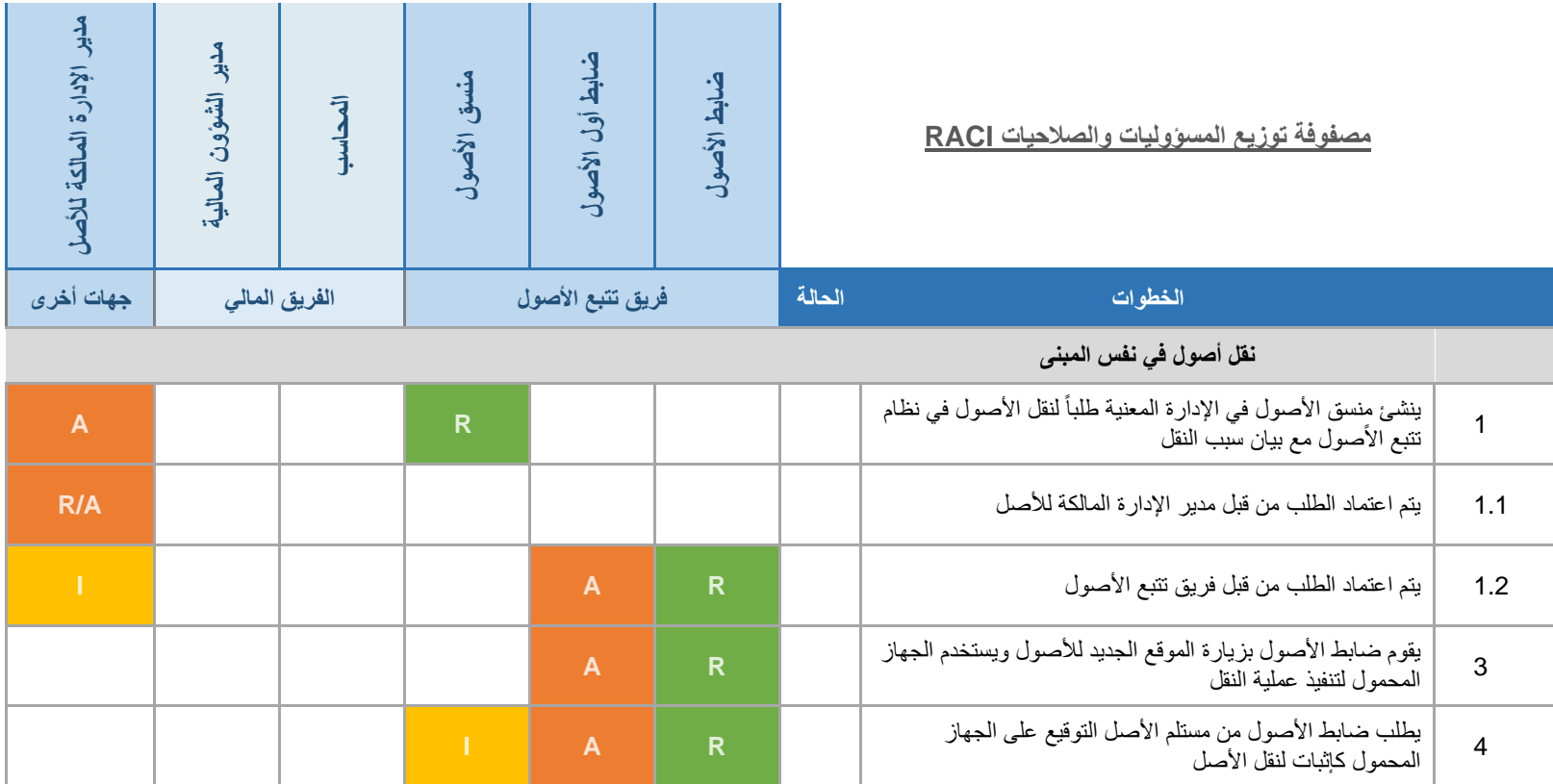

#### <span id="page-22-0"></span>**4.2.2 نقل األصول من مبنى ألخر**

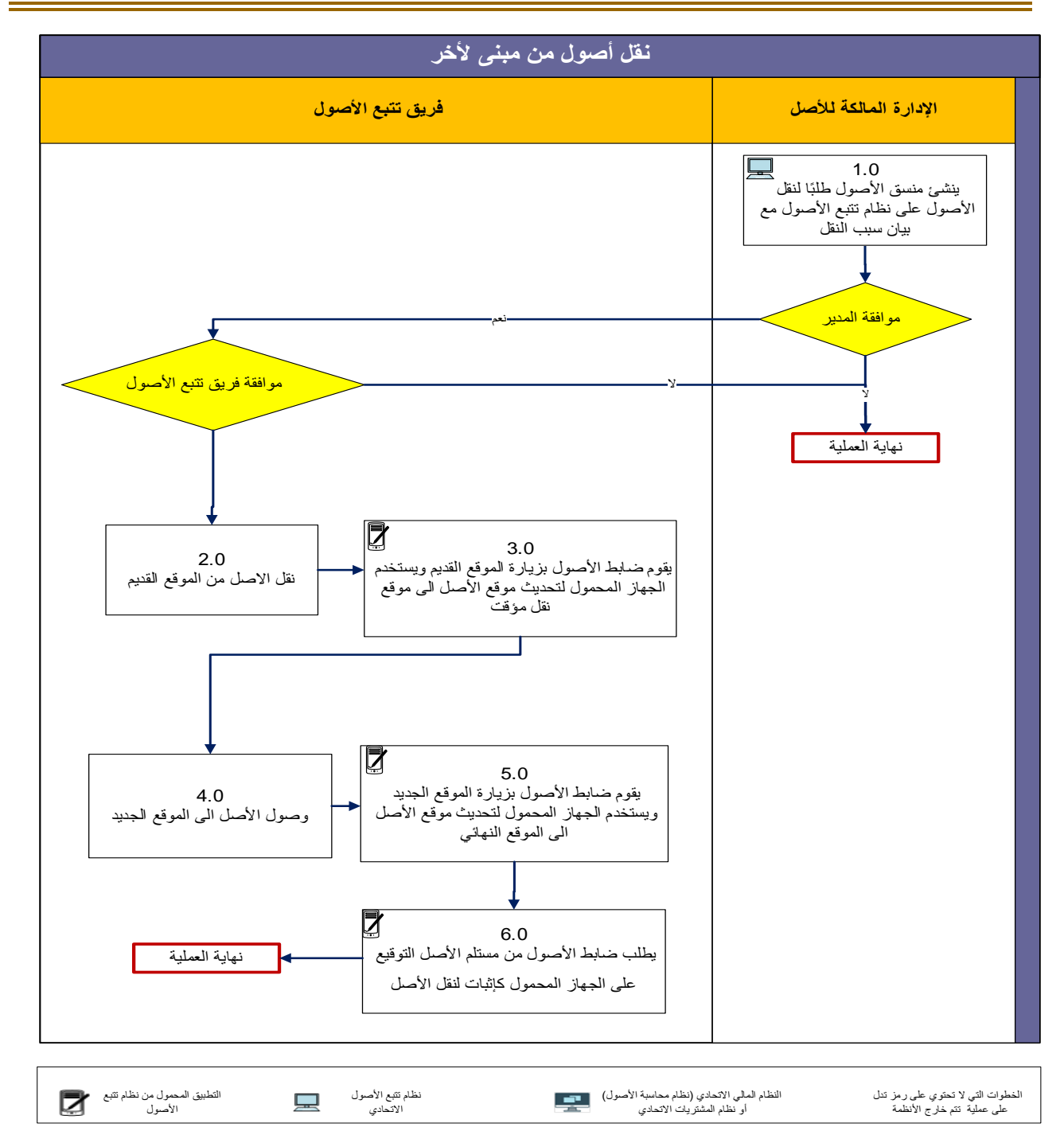

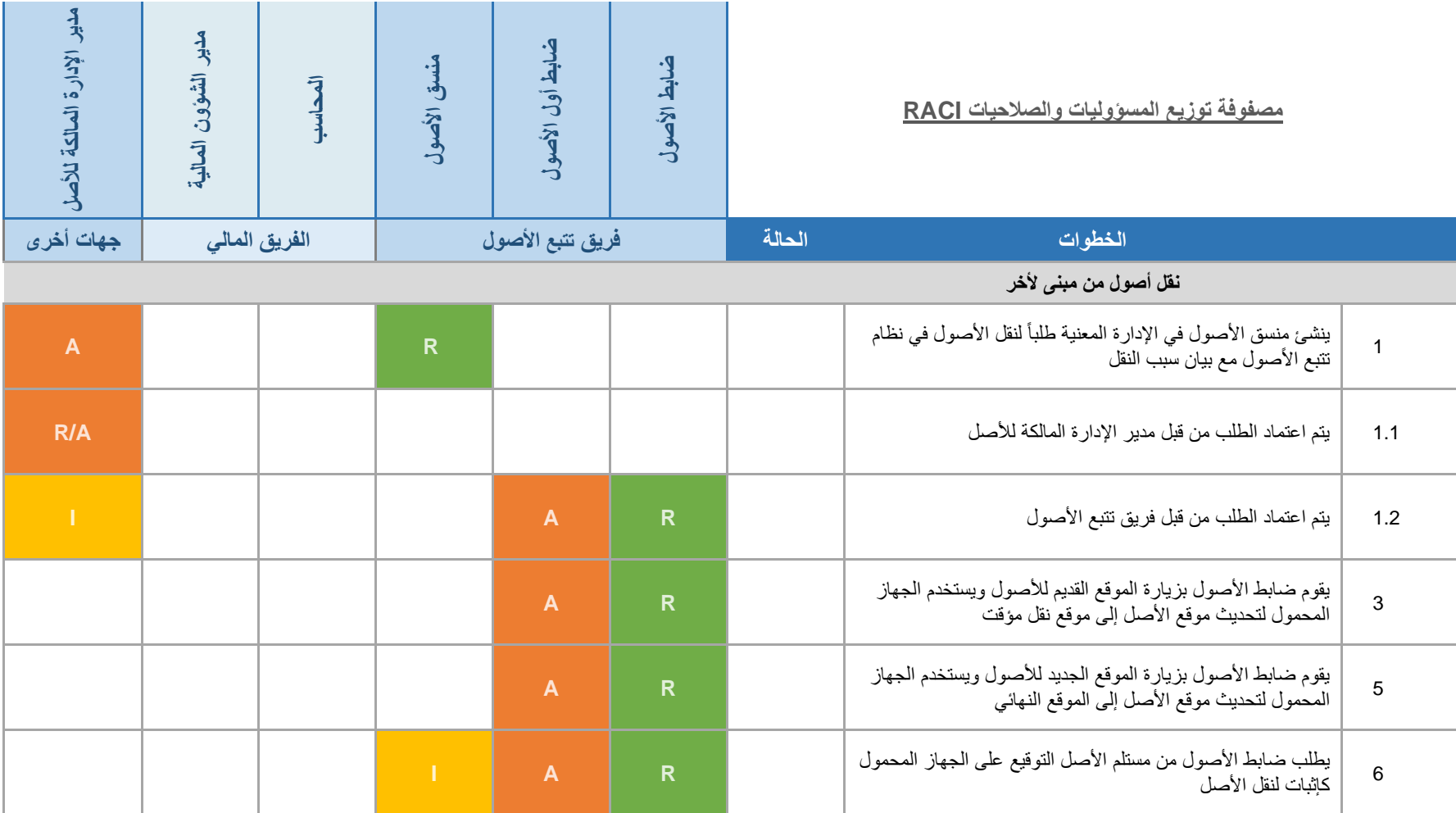

### <span id="page-24-0"></span>**.5 استبعاد األصول**

يتم اتباع الخطوات التالية عند تنفيذ عملية استبعاد األصول:

- 1. ينشئ منسق الأصول في الإدارة المالكة للأصل طلب استبعاد أصول في نظام تتبع الأصول مع بيان سبب الاستبعاد.
	- .2 يتم اعتماد الطلب من قبل مدير اإلدارة المالكة لألصل.
	- 3. يتم مراجعة الطلب واعتماده من قبل ضابط أول الأصول.
- 4. يقوم ضابط الأصول بزيارة مواقع الأصول ويستخدم جهاز القارئ المحمول لتحديث حالة الأصول إلى (معد للاستبعاد) وتحديث موقعها (إذا لزم الأمر).
- 5. في حال تم تغيير موقع الأصل، يقوم ضابط الأصول بطلب التوقيع من مستلم الأصل على الجهاز المحمول لإثبات عملية النقل.
- .6 بصورة دورية، يقوم ضابط األصول بإنشاء طلب استبعاد أصول يتضمن جميع األصول التي تم تحديد حالتها كمعد لالستبعاد في الخطوة رقم .4
- 7. تقوم "لجنة المعاينة والتثمين" المشكّلة في الجهة الاتحادية بناءً على القرارات ذات الصلة بمعاينة وتقييم وتثمين الأصول والتوصية بالإجراء الذي تراه مناسباً لكل أصل إما بالبيع، أو الاتلاف، أو التبرع، وذلك بالتنسيق مع ضابط الأصول الذي يقوم بتحديث طلب الاستبعاد وفقاً للإجراء الموصىي به من اللجنة باستخدام جهاز القارئ المحمول.
- 8. تقوم اللجنة بمراجعة طلب الاستبعاد بعد التحديث للتأكد من صحة المعلومات المدخلة، وتعتمد الطلب في نظام تتبع الأصول.
	- 9. ترفع لجنة المعاينة والتثمين توصيتها بشأن الأصول المعدة للاستبعاد للوزير المعنى أو من يفوضه.
- 10 عند اعتماد طلب الاستبعاد يقوم ضابط الأصول بتحديث حالة طلب استبعاد الأصول. وفي حالة وجود أصول معدة للبيع يتم إضافة مبلغ البيع لكل أصل معني في نظام تتبع األصول بعد اتمام تنفيذ إجراءات البيع.
- 11 يراجع ضابط أول الأصول طلب الاستبعاد المحدث ويعتمده في النظام، ليقوم بعدها ضابط الأصول بتنفيذ طلب الاستبعاد في نظام تتبع الأصول، وتقوم لجنة البيع المشكّلة في الجهة الاتحادية بناء على القرارات ذات الصلة، بالإشراف على تنفيذ عملية البيع أو التبرع أو اإلتالف.
- 12. إذا كان طلب الاستبعاد يتضمن أصولاً مسجلة في النظام المالي الاتحادي، يتم إرسال البيانات من نظام تتبع الأصول إلى النظام المالي الاتحادي (نظام محاسبة الأصول) ليتم ترحيلها آلياً.

#### **رقم االصدار: 2.2 رقم الطلب وتاريخ الطلب:**

### <span id="page-25-0"></span>**5.1 استبعاد األصول**

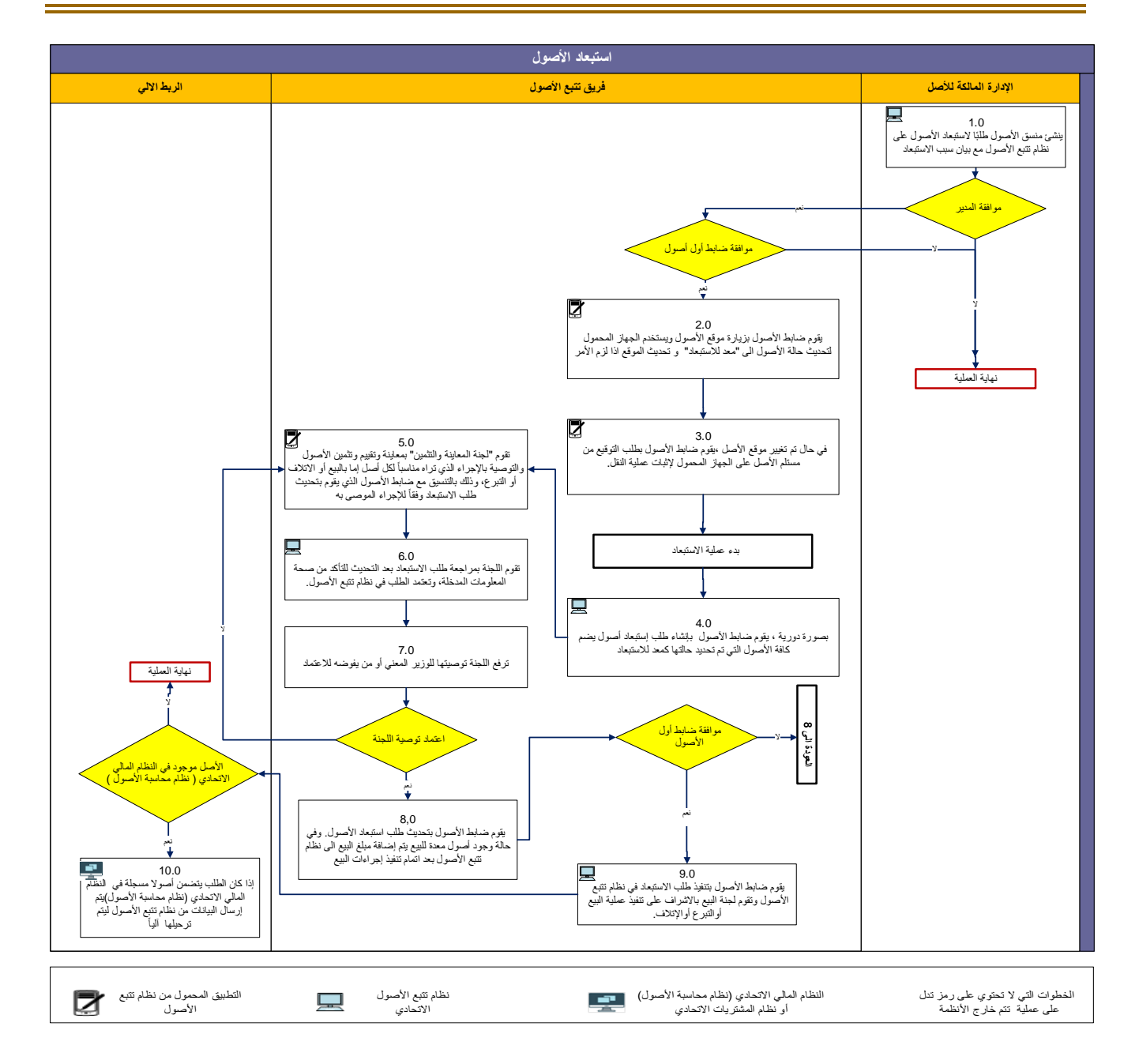

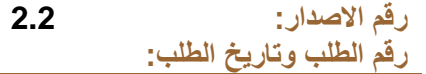

**إدارة األصول الحكومية** 

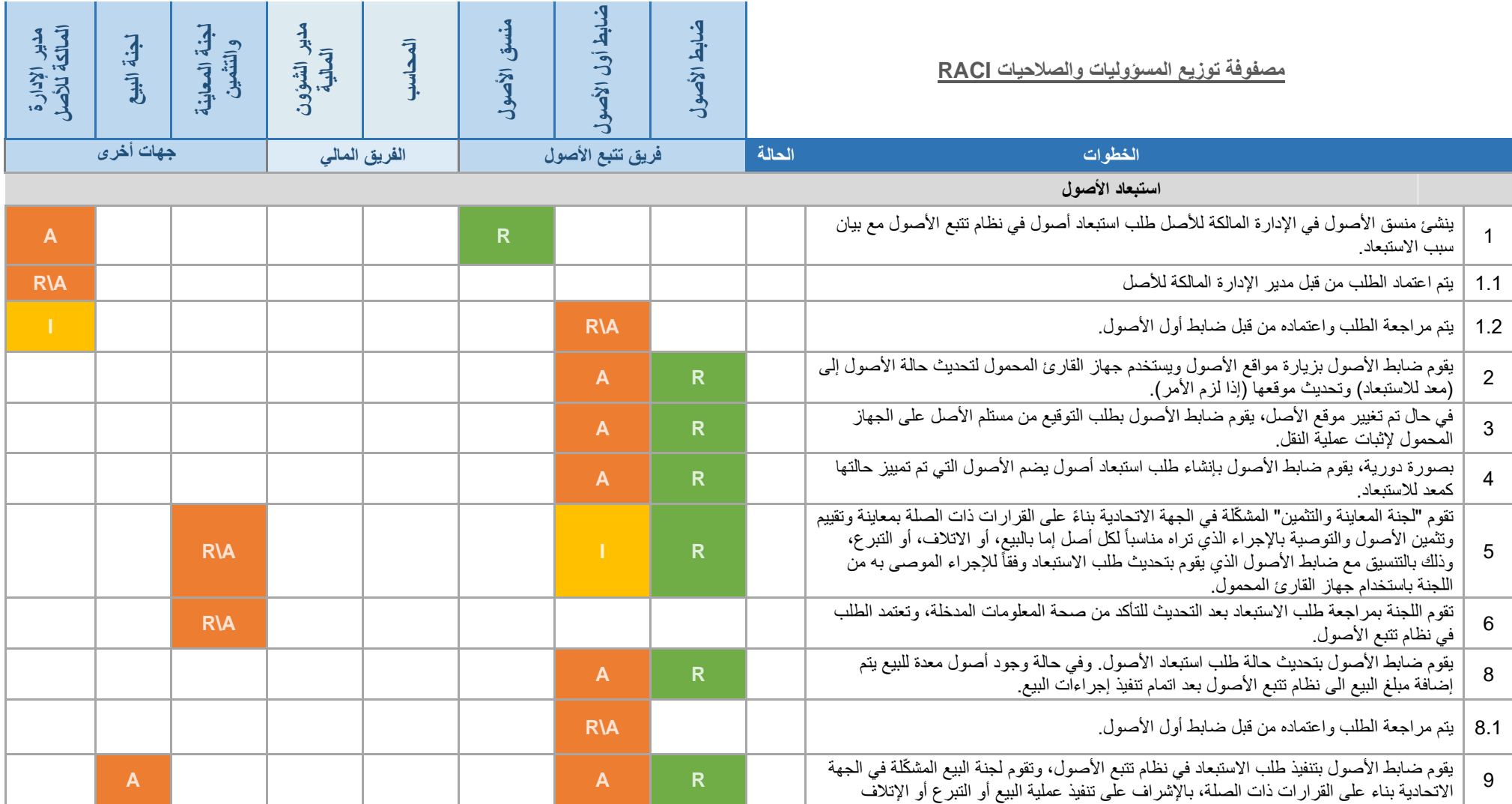

ı

### <span id="page-27-0"></span>**.6 الجرد الجزئي المفاجئ**

يتمثل الغرض الأساسي من عملية الجرد الجزئي المفاجئ للأصول في مراجعة ومقارنة عينات من الأصول الموجودة على أرض الواقع مع سجل الأصول الموجود في نظام نتبع الأصول، وهذه العملية شبيهة بالجرد السنوي الشامل للأصول إلا أنها نتم على نطاق أصغر من خالل جرد بعض األصول والمواقع.

- **كيف يتم تحديد المواقع لجردها**

يهدف إجراء عملية الجرد الجزئي المفاجئ للأصول إلى ضمان المطابقة ما بين الأصول الموجودة على أرض الواقع وسجل الأصول في نظام تتبع الأصول، حيث من المحتمل ظهور فروقات وذلك لأسباب عديدة منها: حدوث عمليات استلام أونقل أو استبعاد للأصول دون تنفيذ الإجراء المطلوب في نظام نتبع الأصول، أو بسبب حدوث خطأ من قبل مستخدم نظام تتبع الأصول أثناء إدخال بيانات الأصول.

يتم استخدام نظام تتبع الأصول لتحديد المواقع التي يتطلّب جردها جرداً جزئياً مفاجئاً، بحيث يتم اختيار المواقع التي تم فيها أكبر عدد من العمليات على الأصول (استلام، نقل … إلخ) بالإضافة الى المواقع التي تم فيها أقل عدد من العمليات على الأصول وذلك بحسب المعايير التالية:

- .1 **المواقع ذات الحركات الكثيرة لألصول:** يتم جرد ما نسبته %10 إلى %15 من إجمالي عدد هذه المواقع.
	- .2 **المواقع ذات الحركات القليلة لألصول:** يتم جرد ما نسبته %5 من إجمالي عدد هذه المواقع.

- **متى يجب إجراء عملية الجرد الجزئي المفاجئ لألصول**

يوصى بأن يتم إجراء جرد جزئي مفاجئ بشكل ربع سنوي.

- **- من األسباب التي تستدعي إجراء الجرد الجزئي المفاجئ لألصول:**
	- تجديد مكاتب/ مواقع أي إدارة أو قسم.
	- نقل إدارة أو قسم بشكل كامل من موقع إلى اخر.
- ملاحظة فروقات بين بيانات الأصـول المسـجلة في نظام تتبع الأصـول والأصـول الموجودة على أرض الواقع من قبل فريق الأصول.

### <span id="page-27-1"></span>**.7 الجرد السنوي**

يتمثل الهدف من عملية الجرد السنوي لألصول إلى التحقق من الوجود الفعلي لألصول المسجلة في نظام تتبع األصول وذلك عن طريق مطابقة نتائج الجرد مع بيانات الأصول المسجلة في نظام تتبع الأصول ومعالجة الفروقات (ان وجدت) يتم تشكيل فريق لجرد الأصول في الجهة الاتحادية، بحيث يضم فريق الجرد: مدقق الأصول، منسقو الأصول (كممثلين عن الإدارات المالكة للأصول)، على ألّا يتضمن فريق الجرد ضابط الأصول.

يعمل فريق الجرد تحت إشراف ضابط أول األصول ويختص الفريق بما يلي:

- .1 زيارة كافة مواقع ومباني الجهة االتحادية وجرد أصولها باستخدام نظام تتبع األصول وبحسب اإلجراءات التفصيلية المذكورة في هذا الدليل .
	- 2. معاينة الأصول وتحديد حالتها
	- 3. مقارنة الأصول الموجودة فعليّاً على أرض الواقع مع الأرصدة المسجلة في نظام تتبع الأصول.
		- 4 إعداد تقرير بنتائج عمليّة الجرد على أن يشمل الأصول المطابقة وغير المسجلة والمفقودة.
- يتم إشعار وزارة المالية (إدارة الأصول الحكومية) إلكترونياً عبر نظام تتبع الأصول بانتهاء عملية الجرد السنوي للأصول في الجهة االتحادية.
- لا يجوز استلام أو صرف أي أصول من المستودعات والمخازن الفرعية للجهة الاتحادية أثناء فترة الجرد، إلا أنه إذا اقتضت طبيعة العمل في بعض المستودعات والمخازن الفرعية عدم إيقاف الحركة فيها بناءً على موافقة فريق الجرد، فيجب عندئذ تحديث أرصدة المخازن وذلك بإجراء عمليات اإلضافة والخصم لألصول نتيجة الحركة بالمستودع خالل فترة الجرد.

يتم اتباع الخطوات التفصيلية التالية لتنفيذ جرد األصول:

- .1 قبل شهر واحد من تاريخ بدء الجرد، يضع مدقق األصول الخطة التفصيلية للجرد ويشاركها مع أعضاء فريق الجرد.
- 2. يجب على ضابط أول الأصول التأكد من توافر المتطلبات لتنفيذ الجرد بما فيها توافر ملصقات الأصول وأجهزة القارئ المحمولة لتجنب أي تأخير قد يحدث في تنفيذ عملية جرد األصول.
- 3. يقوم منسقو الأصول بتدريب فريق الجرد على آلية تنفيذ عملية الجرد باستخدام نظام تتبع الأصول وذلك قبل أسبوع على الأقل من تاريخ بدء الجرد.
	- 4 \_ قبل يوم واحد من الجرد، يقوم مدقق الأصول باستخراج تقارير تفاصيل الأصول قبل الجرد من نظام تتبع الأصول.
		- 5\_ يبدأ فريق الجرد عملية الجرد باستخدام نظام تتبع الأصول.
- .6 عند االنتهاء من جرد كل طابق، يقوم مدقق األصول بإصدار تقرير المطابقة والتحقق من صحته ومن ثم يقوم بإرساله الى فريق الجرد وإلى ضابط أول الأصول.
- .7 عند انتهاء الجرد، يقوم مدقق األصول بمراجعة والتأكد من صحة فروقات الجرد وإرسالها إلى فريق الجرد وإلى ضابط أول الأصول) دور مدقق الاصول التدقيق وقد يتطلب ذلك اعادة الجرد في بعض المواقع بناء على فروقات الجرد وطلب ضابط أول أصول )
- 8. في حال وجود أصل تم العثور عليه من خلال الجرد الفعلي ولم يتم إضافته مسبقاً في سجل الأصول ضمن نظام تتبع الأصول، يقوم ضابط الأصول بإنشاء طلب إضافتها يدويأ إلى نظام تتبع الأصول (راجع عملية استلام أصول بدون أمر شراء).
- 9. في حال وجود أصل في سجل الأصول ضمن نظام تتبع الأصول ولم يتم العثور عليه على أرض الواقع عند الجرد الفعلي للأصول، يقوم ضابط أول الأصول بالتحقق مع ضابط الأصول ومنسق الأصول حول سبب فقدان الأصول (عملية استبعاد الأصول)
	- 10 يقوم ضابط أول الأصول بإعداد تقرير الجرد الأولى للاعتماد باستخدام نظام تتبع الأصول.
		- .11يراجع الفريق المالي تقرير فروقات الجرد ويعتمده.
- 12 يتم إشعار إدارة الأصول الحكومية في وزارة المالية عبر نظام تتبع الأصول بانتهاء الجهة الاتحادية من تنفيذ عملية الجرد الفعلي لألصول على أن يتضمن اإلشعار تقرير الجرد النهائي.
	- 13.يقوم ضابط أول الأصول بترحيل نتائج الجرد في نظام تتبع الأصول.

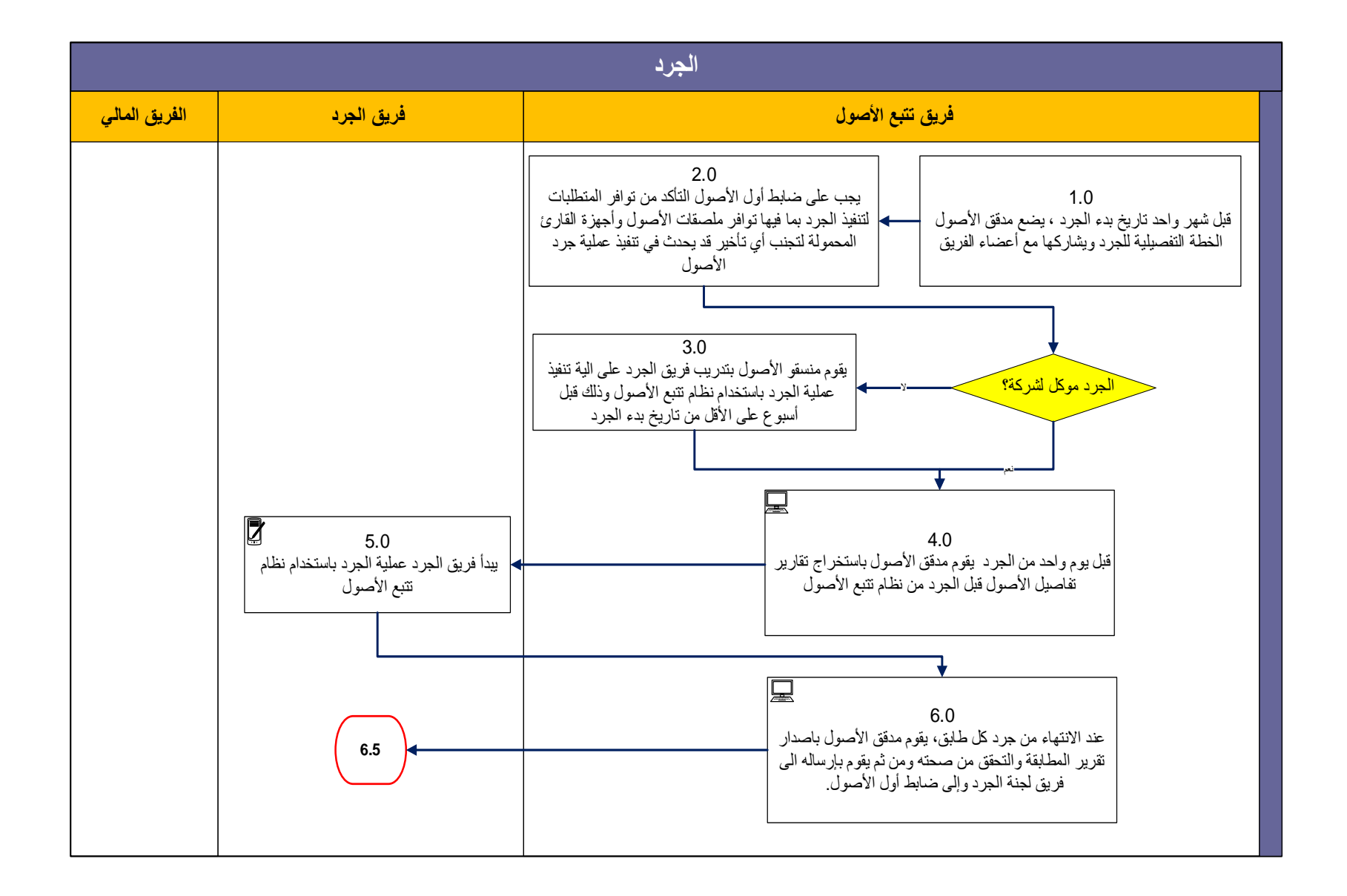

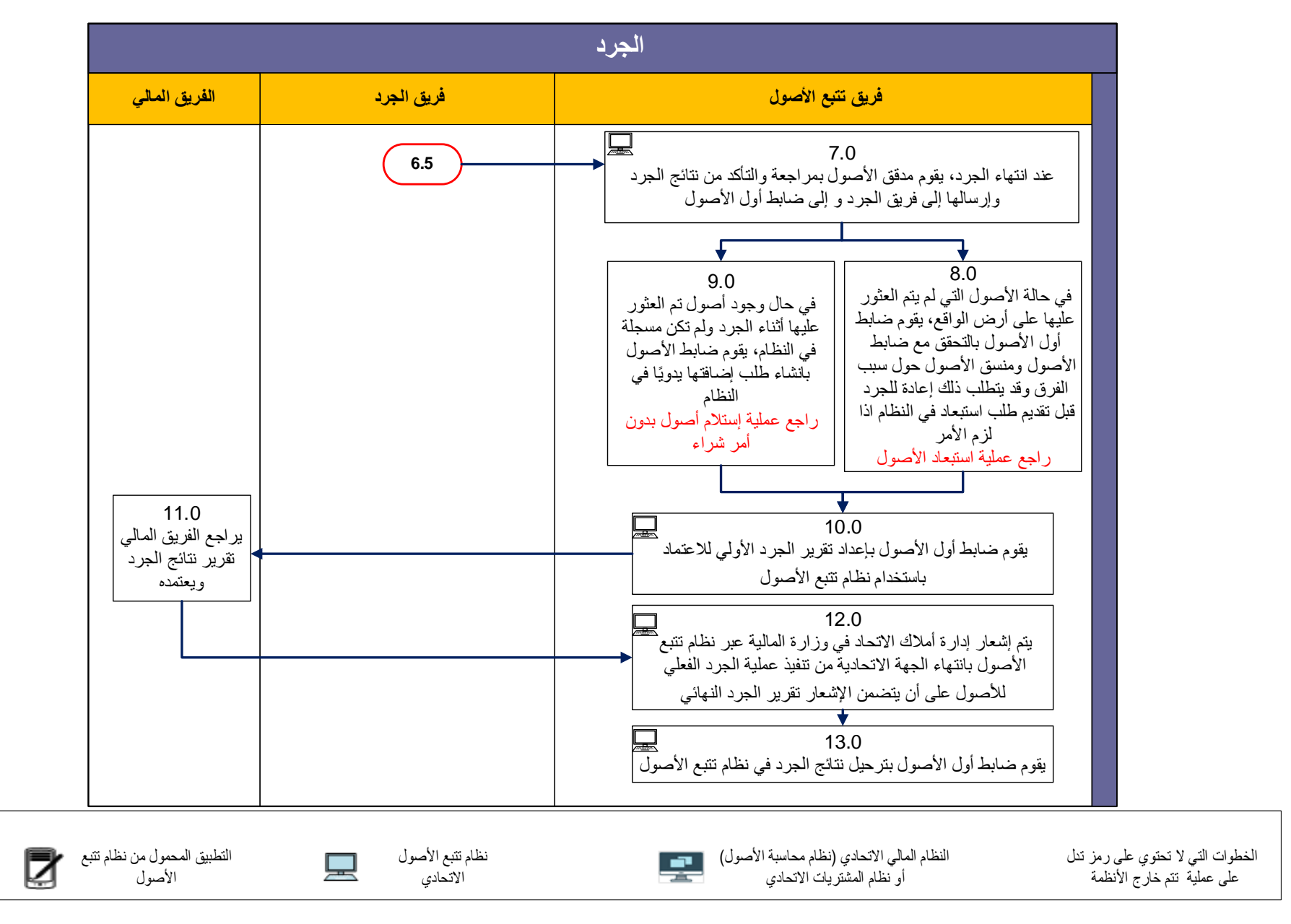

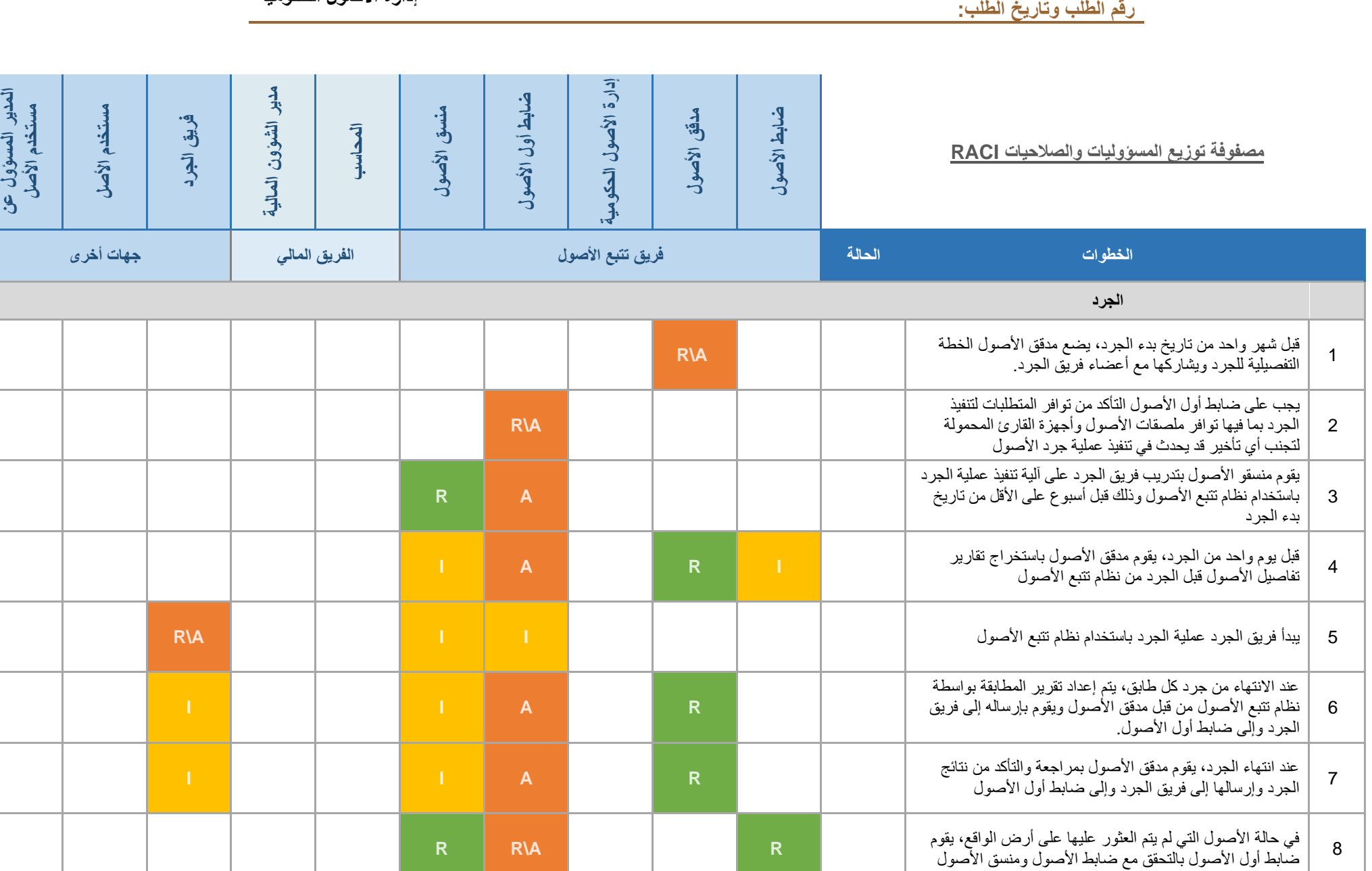

**إدارة األصول الحكومية** 

**رقم االصدار: 2.2**

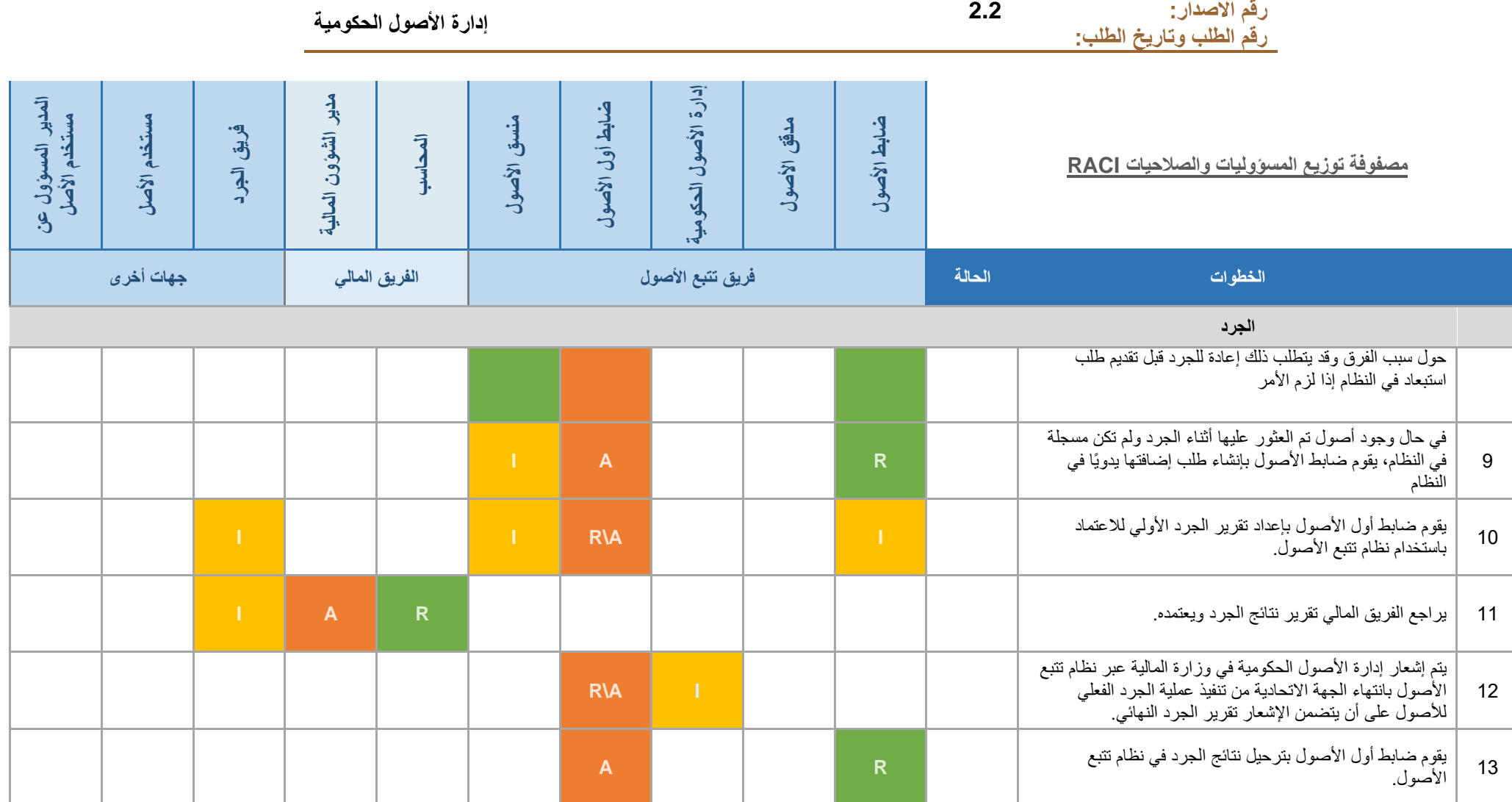

### <span id="page-33-0"></span>**.8 استبعاد المباني**

يتم اتباع الخطوات التالية عند استبعاد أي مبنى:

- 1 . يقوم ضابط الأصول في الجهة الاتحادية بتقديم طلب استبعاد من نوع مبنى للاستبعاد على ان يتم بيان اسم المبنى وسبب الاستبعاد وإرفاق جميع المستندات المطلوبة
	- 2 \_ يتم اعتماد طلب الاستبعاد من قبل ضابط أول الأصول ثم الوكيل المساعد ثم الوكيل في الجهة الاتحادية \_
		- 3. يتم ارسال طلب استبعاد مع المستندات الداعمة إلى وزارة المالية إدارة الأصول الحكومية
- 4. تقوم وزارة المالية (إدارة الأصول الحكومية) بالتأكد من توفر كافة الثبوتيات المطلوبة في الطلب الوارد لاستبعاد المبنى والتأكد من وضوح الخرائط
	- 5 ـ اعتماد وكيل الوزارة المساعد لشؤون الإدارة المالية العامة في وزارة المالية للمذكرة التفصيلية بشأن استبعاد مبنى
		- .6 اعتماد وكيل ضزارة الصاليل للمذكرة التفصيلية بشأن استبعاد مبنى.
		- .7 اعتماد معالي وزير المالية للمذكرة التفصيلية بشأن استبعاد مبنى.
		- 8. تقوم وزارة المالية برفع مذكرة تفصيلية بالموضوع إلى مجلس الوزراء الموقّر للبت.
		- 9 استلام وزارة المالية للقرار الصادر من مجلس الوزراء الموقّر لاتخاذ اللازم لتنفيذ القرار
- .10تقوم وزارة المالية بمخاطبة الجهة االتحادية وتسليمها نسخة من القرار الصادر من المجلس الوزاري للتنمية بخصوص استرجاع المبنى أو الأرض السابق منحها لها.
- 11.تقوم الجهة الاتحادية بمخاطبة الجهة المحلية وتسليمها نسخة من القرار الوزاري للتنمية مع طلب ترشيح عضو من قبلهم للمشاركة في لجنة تسليم الموقع.
	- 12. تقوم الجهة الاتحادية بتشكيل لجنة لتسليم الموقع بناءً على القرار الصادر متمثلة من:
		- عضو من الجهة الاتحادية
			- عضو وزارة المالية
			- ممثل من الجهة المحلية
	- 13.يقوم ضابط أول الأصول بطباعة تقرير التسليم من نظام تتبع الأصول بحسب النموذج المعتمد بهدف الموافقة عليه من جميع الممثلين.
	- 14.يقوم ضابط أول الأصول بتنفيذ عملية الاستبعاد مع بيان قيمة المبنى ويرسل نسخة من تقرير التسليم المعتمد إلى وزارة المالية للتأكيد على تنفيذ قرار المجلس الوزاري للتنمية.
		- 15 تقوم وزارة المالية بإرسال نسخة من تقرير التسليم إلى مجلس الوزراء الموقّر تأكيداً على الانتهاء من تنفيذ القرار
	- 16. يتم إرسال تفاصيل استبعاد المبني من نظام تتبع الأصول إلى النظام المالي الاتحادي (نظام محاسبة الأصول) وترحيلها بشكل آلي.

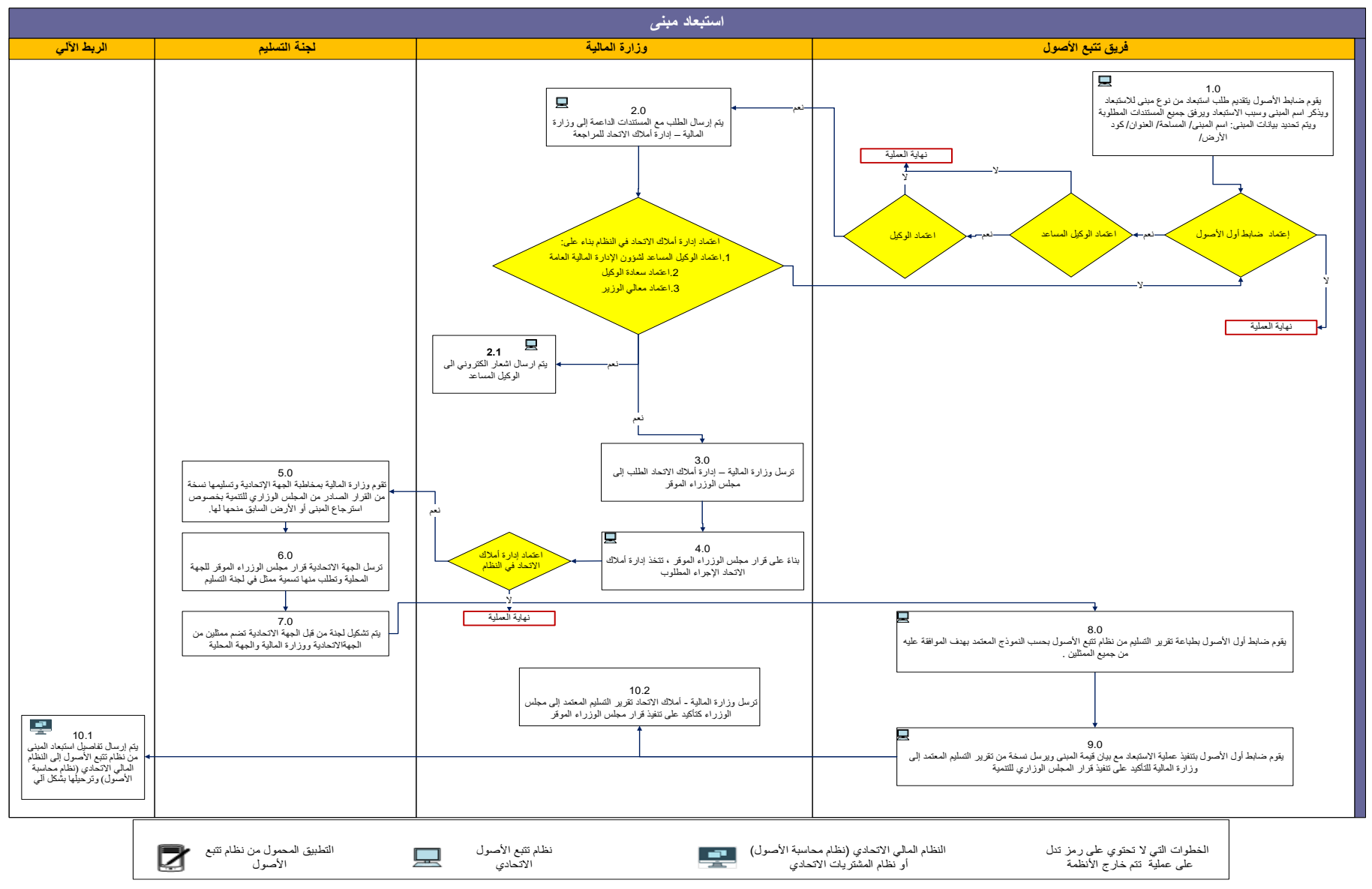

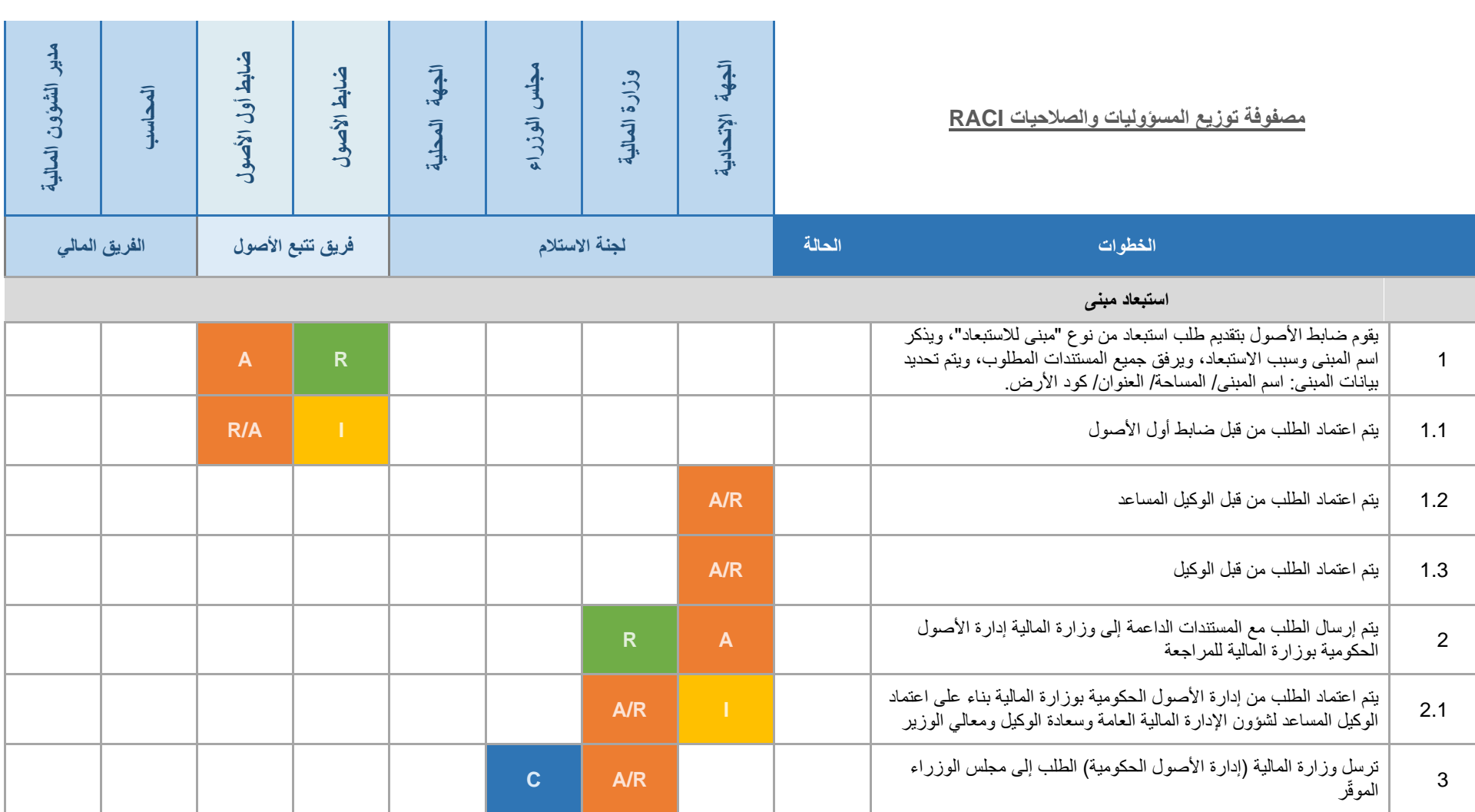

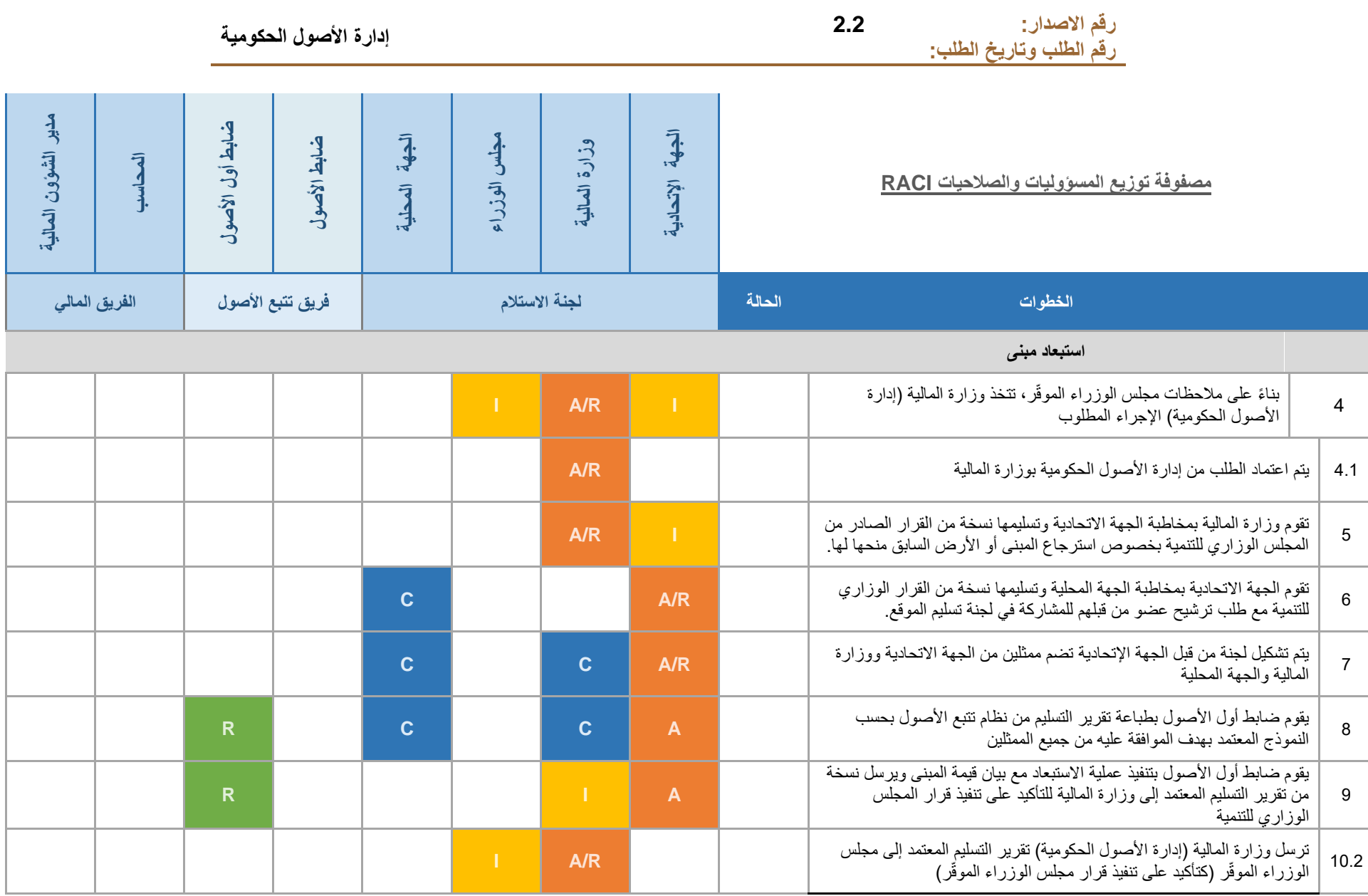

### <span id="page-37-0"></span>**.9 تسجيل مبنى**

يتم اتباع الخطوات التالية عند تسجيل أي مبنى:

- 1. تقوم الجهة الاتحادية التي أبلغت أولاً بوجود مبنى أو ممتلك سيتم منحه أو تخصيصه لجهة اتحادية ما بالتنسيق مع جميع الجهات االتحادية المعنية لالتفاق على حضور لجنة استالم الممتلكات في الموقع بالموعد المحدد للتسليم.
	- 2. يتم التنسيق مع الجهات الاتحادية والمحلية المعنية قبل موعد التسليم بشأن الخرائط والوثائق الواجب استلامها سواء قبل أو بعد موعد التسليم.
- 3. التنسيق مع الجهة المشرفة على تنفيذ المشروع للحصول على قائمة الأعمال غير المكتملة لمتابعة تنفيذها مع المقاول خلال فترة الصيانة. وفي جميع الأحوال تعد لجنة استلام الممتلكات محضر الاستلام (ابتدائي / نهائي) وتسجيل الملاحظات.
	- .4 اعتماد المحضر من جميع الجهات المعنية بما فيها المقاول.
- .5 الحصول على كافة البيانات المتعلقة باسم وعنوان المقاول الرئيسي المنفذ للمشروع وأرقام التواصل لمتابعة اعمال الصيانة او إصلاح المشاكل التي قد تحدث خلال فترة الصيانة المجانية والتي تكون عادةً خلال السنة الأولى تحسب من تاريخ الاستلام الرسمي للمبنى.
- .6 في حالة وجود أصول اخرى في المشروع يتم اتباع االجراءات التفصيلية المعتمدة عند تسجيل اصول بدون امر شراء )فقرة  $(3.1.2)$
- 7. في حال كان الممتلك المخصص أو الممنوح للجهة الاتحادية مستخدم من قبل طرف آخر سابقاً، فيجب على لجنة الاستلام مراعاة الحصول من الجهة المانحة على شهادات براءة ذمة لجميع مستحقات الخدمات العامة على العقار حتى تاريخ االستالم
- 8\_ في حالة أن المبنى أو العقار الممنوح ستؤول ملكيته للحكومة الاتحادية، فيجب في هذه الحالة على الإدارة المختصة بوزارة المالية أو غيرها من الجهات الاتحادية متابعة عملية تسجيل العقار لدى الجهات الرسمية والحصول على جميع المستخرجات القانونية التي تثبت ملكية الحكومة االتحادية للعقار في أسرع وقت ممكن مع مراعاة الحصول من الجهة المانحة على شهادات براءة ذمة لجميع مستحقات الخدمات العامة على العقار حتى تاريخ االستالم
- 9 ـ حفظ محضر الاستلام الابتدائي أو النهائي أو عقود الصيانة واستمارة المشروع والخرائط والتصاميم الهندسية وكافة المستندات االصلية لدى الجهة االتحادية المعنية ونسخة منها لدى وزارة المالية.
- 10 بمجرد نقل ملكية المبنى رسميًا إلى الجهة الاتحادية، يقوم ضابط الأصول بإنشاء طلب لتسجيل المبنى في نظام تتبع الأصول وإرفاق جميع المستندات الداعمة
- 11.يقوم ضابط أول الأصول بمراجعة الطلب للتأكد من صحة البيانات والمستندات المرفقة ثم يقوم باعتماد الطلب في نظام تتبع األصول بعد إدخال قيمة المبنى.
	- 12.يقوم ضابط الأصول بتسجيل المبنى في نظام متابعة الأصول
- 13 يتم إرسال معلومات تفاصيل تسجيل المبنى الى النظام المالي الاتحادي وترحيلها بشكل ألي (عن طريق الاضافات المجمعة في نظام محاسبة الأصول)

**رقم االصدار: 2.2رقم الطلب وتاريخ الطلب:** 

#### **تسجيل مبنى )استالم مبنى(**

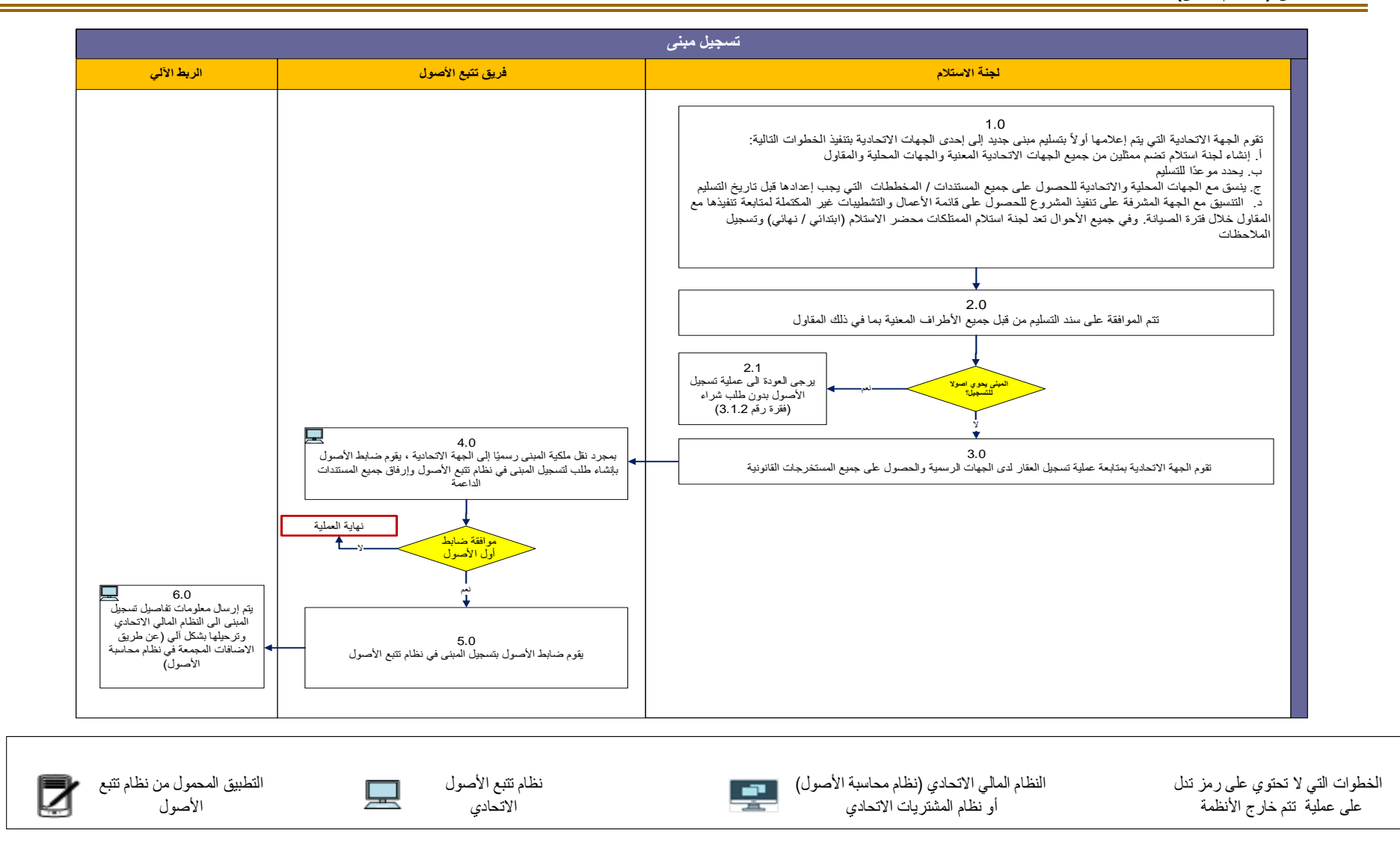

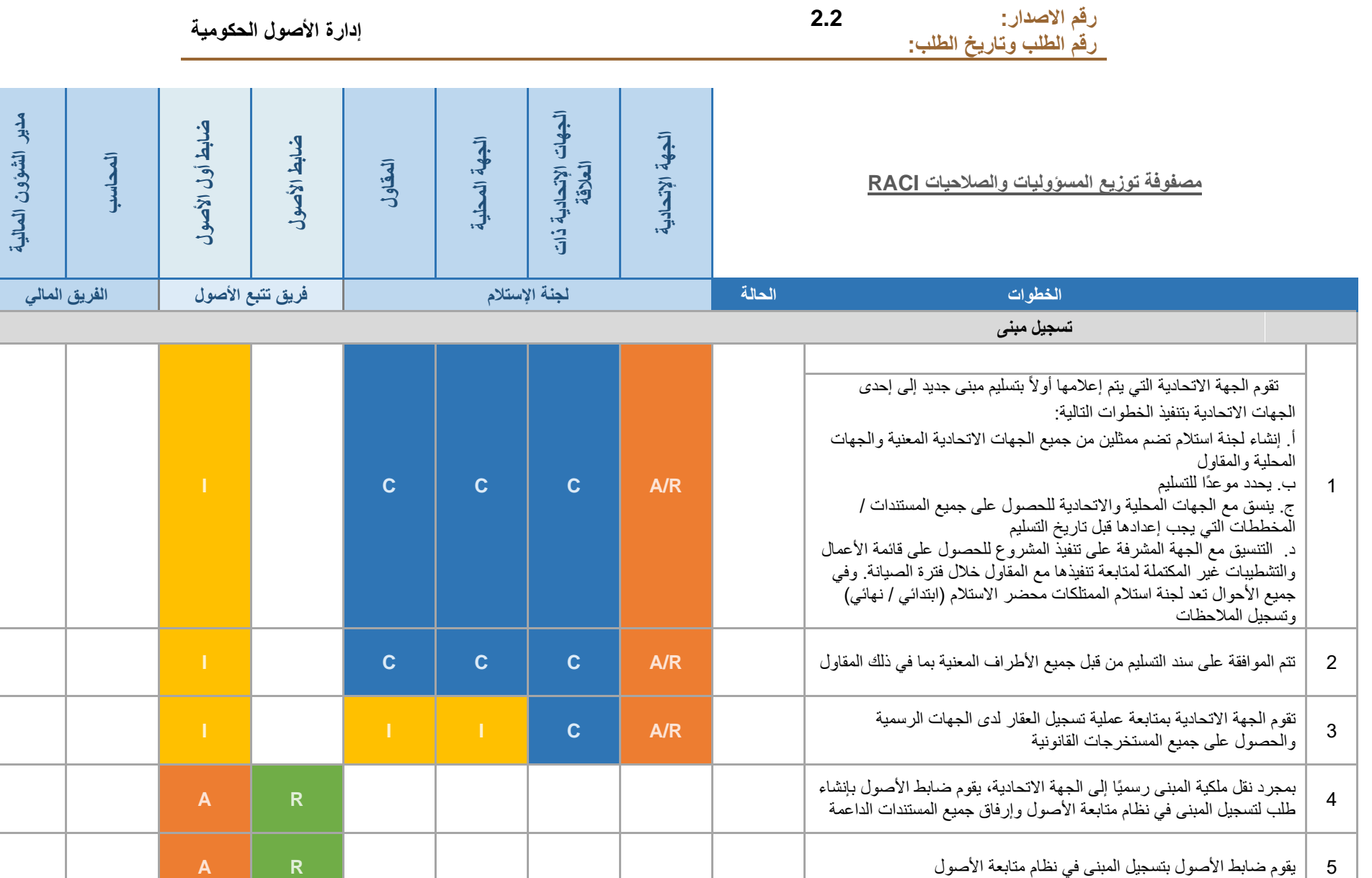

### <span id="page-40-0"></span>**.10 إجراءات التشغيل – األنظمة اإللكترونية**

ترتبط الكفاءة في تتبع الأصول الثابتة ارتباطًا مباشرًا بالفهم الصحيح والتنفيذ الدقيق لإجراءات التشغيل القياسية بالإضافة إلى سالمة البيانات التي يتم جمعها وإدارتها عبر نظام تتبع األصول االتحادي )FATS)

### <span id="page-40-1"></span>**10.1 نظام تتبع األصول االتحادي(FATS(**

نظام تتبع الأصول الثابتة هو أحد الحلول الإلكترونية التي يتم تشغيلها عن طريق الأجهزة المحمولة، وهي تتزامن وتربط بياناتها مع قاعدة بيانات مركزية تتجمع فيها كافة البيانات المتعلقة بتتبع الأصول. وتتمثل مزايا النظام فيما يلي:

- متابعة الأصول وفقاً للمنطقة والمبنى والإدارة والغرفة و/أو الموظف.
- استالم وربط األصول التي يتم شراؤها بإشعار التسليم واسم المورد والفواتير ذات الصلة.
	- تنفيذ ومتابعة عمليات توزيع ونقل واستبعاد األصول.
- إعداد السجل الالزم حول وضع األصل وتوضيح ما إذا كان قيد االستخدام أو اإلصالح أو اإلعارة.
	- إعداد السجل الالزم حول حالة كل أصل )ممتاز، جيد، متوسط، وسيء(.
- إعداد المعلومات الالزمة حول تاريخ ضدمان األصدل والعالمات التجارية )الشدركة المصدنعة( ونوع األصدل )الطراز( والرقم التسلسلي.
	- إجراء عمليات الجرد السنوي.
	- إعداد التقارير العامة الملخصة ورفعها لإلدارة باإلضافة إلى التقارير المفصلة لهدف التتبع الدقيق لألصول.
		- إنشاء واعتماد الطلبات المتعلقة باألصول عبر البوابة اإللكترونية.

### <span id="page-40-2"></span>**10.2 إعدادات صالحيات نظام تتبع األصول**

يتم إعداد نظام تتبع الأصول بحيث يضم بشكل أساسي ثلاث (3) مستويات:

- المستوى الإداري: من خلاله يتم تعريف المستخدمين وصلاحياتهم.
- 2. المستوى التشغيلي: يتضمن جميع البيانات التشغيلية مثل: تسجيل الأصول الجديدة ونقل الأصول والجرد، ... إلخ.
	- 3. مستوى التقارير: يتضمن التقارير والموافقات على جميع الطلبات المتعلقة بالأصول

يضم نظام تتبع الأصول مجموعة من الصلاحيات التي تحدد مدى الوصول إلى كل مستوى واستخدامه، وذلك كما يلي:

- ✓ **صالحيات مسؤول النظام:** هذه الصالحيات تضم ولوجا كامال للمستوى اإلداري. أي مستخدم يتم تعيينه لهذه الصلاحيات يتمكن من استخدام برنامج الإدارة الخاص بنظام تتبع الأصول بالإضافة إلى جزء خاص بالتطبيق المحمول لتسجيل الأجهزة الجديدة فقط.
	- ✓ **صالحيات المنفذ**: هذه الصالحيات تضم ولوجا كامال إلى البرام في المستوى التشغيلي وبعض برام مستو<u>ى التقارير .</u>
		- ✓ **صالحيات المدير**: هذه الصالحيات تضم ولوجا كامال إلى البرام في مستوى التقارير.

### <span id="page-41-0"></span>**10.3 وضع ملصقات األصول الثابتة**

#### <span id="page-41-1"></span>**10.3.1 التعريف والغرض**

تتكون **ملصققات األصق ول** من أرقام تسدلسدلية يتم تعيينها لكل أصدل. وهذه األرقام تمثل رقم مميز لألصدل تكون بمثابة هوية تعريفية له. بمجرد أن يتم تخصيص ملصق للأصل، يقوم النظام تلقائياً بربطه بالمعلومات التالية:

- الفئة الرئيسية والفئة الفرعية لألصل
	- طبيعة استخدام الأصل
	- مكان وصاحب األصل
- مركز التكلفة الذي يتبع إليه األصل
	- معلومات مورد األصل
- رقم أمر الشراء ورقم البند بالطلب ذي الصلة
- رقم الفاتورة ورقم البند في الفاتورة ذات الصلة
	- رقم إشعار استالم من المورد ذي الصلة
		- سعر األصل
		- العالمة التجارية )إن وجدت(
			- الطراز )إن وجد(
			- الرقم التسلسلي (إن وجد)
			- تاريخ الضمان )إن وجد.
- وضع الأصل (قيد الاستخدام، غير مستخدم، مُعار ، قيد الإصلاح)
	- حالة الأصل (ممتاز، أو جيد، أو متوسط، أو سيء)

#### <span id="page-41-2"></span>**10.3.2 تحديد وتسجيل األصول**

هناك طر بقتان لتسجيل الأصول بجب اتباعهما:

- ✓ **الملصقات الفعلية:** يتم تمييز كل أصل برقم تعريفي خاص، يُشار إليه باسم "رقم ملصق األصل". يتم اعتبار رقم ملصق الأصل كرقم مميز . فيما يلي مثال على رقم ملصق الأصل في حالة ترجع ملكية الأصل لوزارة المالية:
	- o **بداية الرمز** -MOF
	- o **الرقم التسلسلي** من 000001 إلى 999999 **)مثال: -000001MOF )**
- √ ا**لملصقات الافتراضية:** يتم استخدام هذه الملصقات للأصول غير الملموسة والتي لا يمكن وضع الملصقات الفعلية عليها وذلك لضرورة وجود رقم خاص معرف لها.. فيما يلي مثال على رقم ملصق أصل غير ملموس في حال كان تابعأ لوزارة المالية:
	- o **بداية الرمز** -MOV
	- o **الرقم التسلسلي** من 00001 إلى 99999  **)MOF-V00001 :مثال)**

**مالحظة:** إن عملية إضافة حرف )V )إلى الرمز تساعد في تحديد األصول االفتراضية التي ال يتوجب جردها فعليا كما هو الحال مع آلية جرد األصول الملموسة.

### <span id="page-42-0"></span>**10.3.3 أنواع الملصقات وخصائصها**

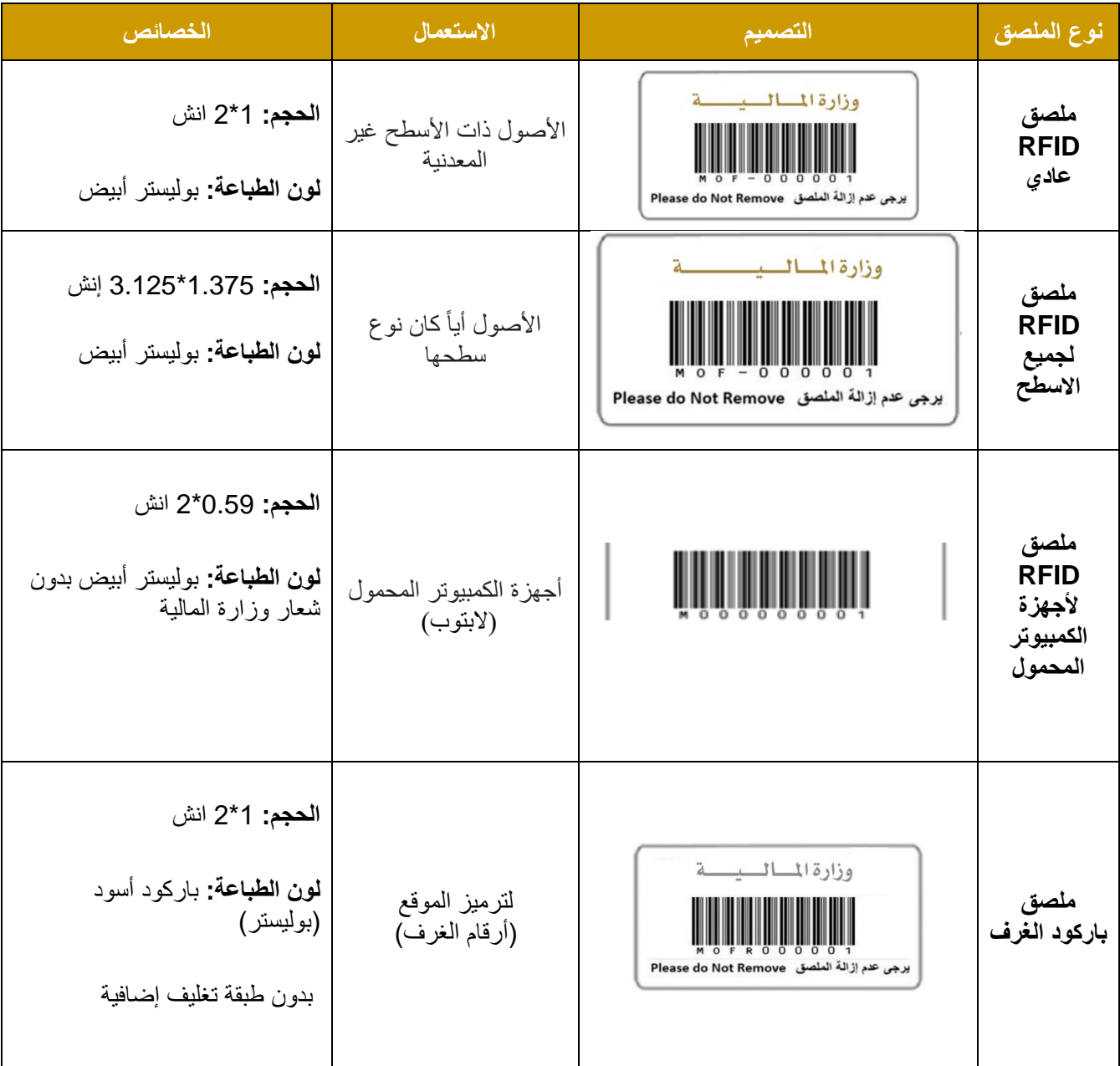

فيما يلي نموذج أنواع ملصقات الأصول (لوزارة المالية على سبيل المثال):

### <span id="page-43-0"></span>**10.3.4 تثبيت ملصق الرمز التعريفي**

يجب تثبيت ملصـقات الأصـول في الزاوية العلوية من جهة اليمين للأصـل الثابت. مع الأخذ بعين الاعتبار الشـكل العام للأصــــل. ولكن، قد لا يكون هذا المعيار ممكنا في جميع الحالات، وخاصـــــة عند الأخذ بعين الاعتبار ظروف الطقس، الحجم، الشـــكل، الرؤية، إمكانيات القرّاءة، احتمالات التلف أو العوامل الأخرى، عندها يجبّ تحديد مواقع أكثر ملائمة بناء على نوع الأصل وطبيعته الخاصة

#### **األمثلة والبدائل:**

- إذا كانت الزاوية العلوية من جهة اليمين إلحدى األصدددول باتجاه الحائط، يكون الجانب العلوي األيسدددر هو المكان البديل الذي من المفترض تثبيت ملصق الأصل عليه.
- إن أفضل مكان لتثبيت ملصقات األصول على الكراسي هو الجزء السفلي الخلفي منها. وفي حال عدم إمكانية وضع الملصدق في هذا المكان نظرا لطبيعة المادة المصدنوعة منها فيجب البحث عن مكان آخر أكثر مالئمة بحسدب الدليل اإلرشادي المرفق أدناه.

راجع الملحق (أ) من هذا الدليل باعتباره الدليل الإرشادي لألية تثبيت ملصقات الأصول وفقاً لطبيعة الأصل. ملاحظة: يعتبر إزالة أو تبديل ملصقات الأصول لأي سبب من الأسباب دون الحصول على إذن من فريق الأصول الثابتة مخالفاً للإجراءات المعتمدة لتتبع الأصول. l

### <span id="page-44-0"></span>**10.4 تصنيفات سجل األصول**

هذا القسم يقدّم وصفاً للتصنيفات التي تستخدم لتسجيل الأصول في نظام تتبع الأصول في الجهات الاتحادية.

#### <span id="page-44-1"></span>**10.4.1 تصنيف األصول**

تقوم بنية تصنيفات الأصول على هيكلية تهدف إلى تجميع الأصول بناءً على طبيعتها وطريقة استخدامها وبناءً على الفوائد المرجوة منها، تقوم الهيكلية على ثلاثة مستويات، وهو الحد الأعلى الممكن في النظام المالي الاتحادي.

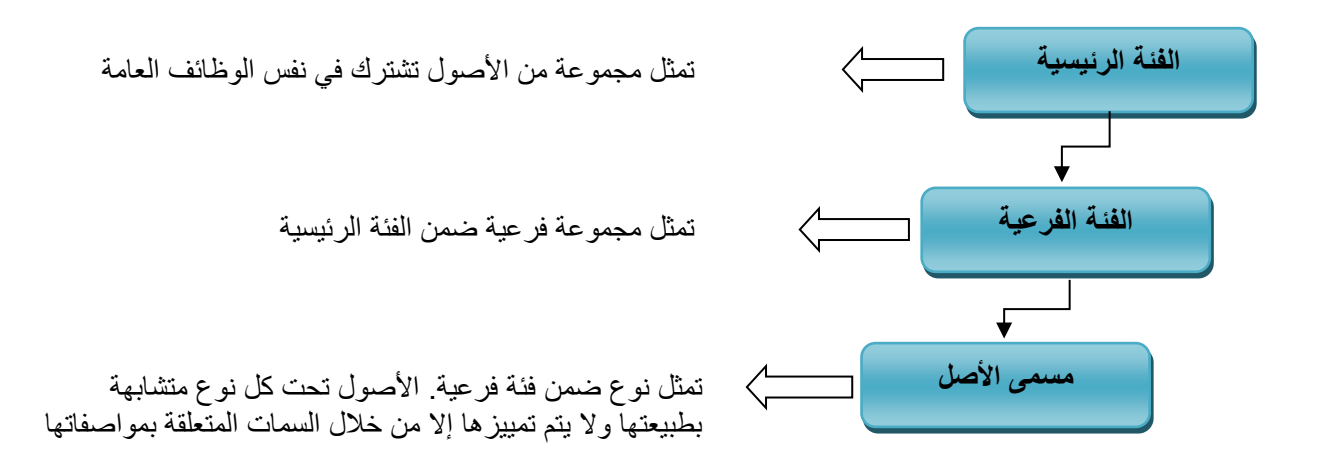

### **وفيما يلي مثال توضيحي لتصنيف األصول:**

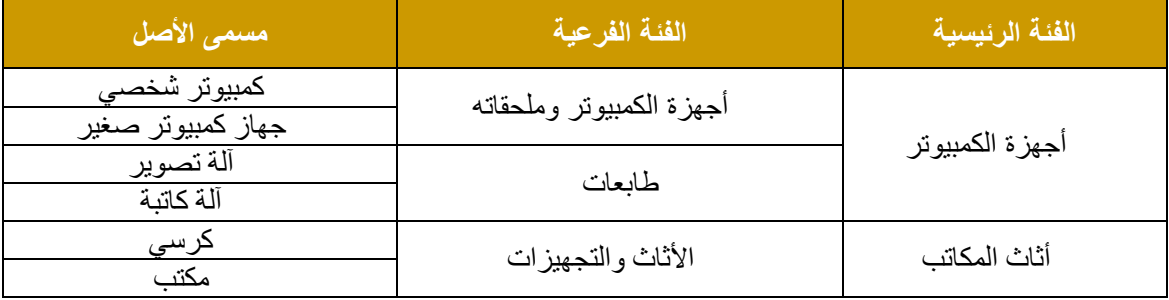

### <span id="page-45-0"></span>**10.4.2 فئات األصول األساسية**

للتفاصيل حول تصنيفات الأصول بمستوياتها الثلاث يرجى الرجوع إلى "<u>ملحق أ</u>".

#### <span id="page-45-1"></span>**10.4.3 خصائص األصول**

خصائص الأصل هي البيانات التي يجب تسجيلها عند استلام أي أصل وذلك لتسهيل التحليل الفني والمالي واتخاذ القرار ات ذات الصلة.

يوضح الجدول التالي تفاصيل خصائص الأصول الأساسية:

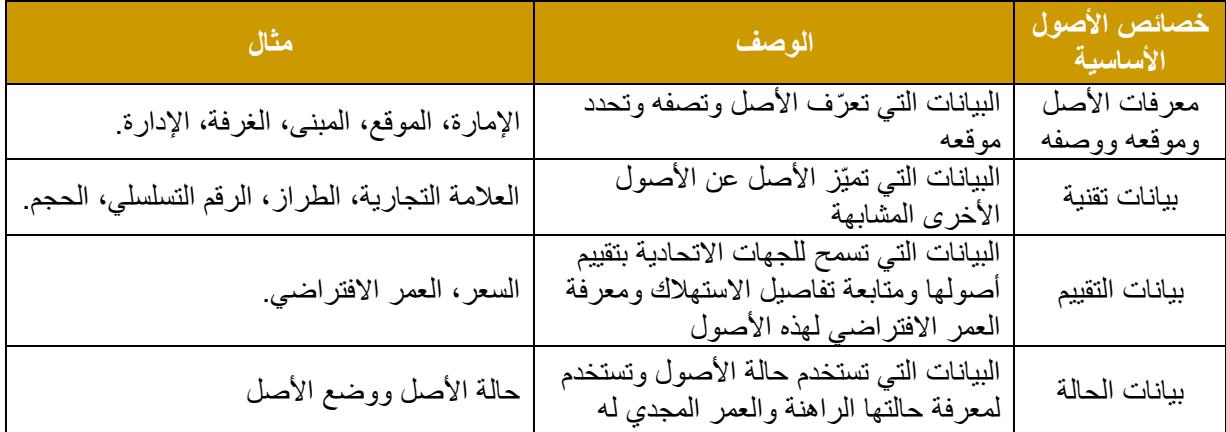

### <span id="page-45-2"></span>**10.4.4 حالة األصل**

**قيد ا**ال**ستخدام:** تشير إلى األصول قيد االستخدام في أي من إدارات أو أقسام الجهة االتحادية.

**غير مستخدم**: تشير إلى األصول المخزنة وغير المستخدمة من قبل الجهة االتحادية.

**قيد اإلصالح:** تشير إلى األصول التي تم إرسالها للتصليح وال تزال ند الصل ّرد.

<span id="page-45-3"></span>**10.4.5 وضع األصل** 

**ممتاز:** تشير إلى الأصول التي تم شراؤها مؤخراً أو تبدو بوضع ممتاز كأنها أصول جديدة.

**جيد:** تشير إلى األصول التي تم استخدامها والتزال في حالة جيدة للغاية، وقد يكون فيها بعض الخدوش السطحية البسيطة.

**متوسققط:** تشددير إلى األصددول التي تم اسددتخدامها لمدة طويلة وتحتوي على خدوش متعددة وواضددحة، ولكنها التزال تفي بأغراض استعمالها.

**سيئ:** تشير إلى الأصول التي فيها بعض الأجزاء المكسورة أو المفقودة والتي يفضّل عدم استخدامها<sub>.</sub>

تالف **)سكراب(:** تشير إلى األصول التي لم يعد باإلمكان استخدامها.

### <span id="page-46-0"></span>**10.4.6 التواريخ المتعلقة بتتبع األصل**

**تاريخ االستخدام:** يشير إلى تاريخ استخدام األصول من قبل الجهة االتحادية.

**تاريخ التسليم (تاريخ التسجيل):** يشير إلى التاريخ الذي تم فيه تسليم الأصل فعليًا إلى الجهة الاتحادية كأصل جاهز للاستخدام.

**تاريخ الضمان:** يشير إلى تاريخ انتهاء ضمان األصل.

### <span id="page-46-1"></span>**10.5 تعيينات مواقع األصول ومركز التكلفة**

لضمان المتابعة بصورة دقيقة، يجب متابعة الأصول الثابتة بحسب المبنى والطابق والإدارة والغرفة، وفي العديد من الحالات يجب ايضاً تتبع الأصول بحسب الأصول المسلّمة كعهدة للموظف. قد يؤدي تتبع الأصول حسب الغرفة والموظف إلى حدوث بعض التعارض في التتبع، خاصة عند إمكانية مشاركة الأصول بين الموظفين أو إمكانية نقلها من غرفة إلى أخرى. وعليه، يجب مراعاة الدقّة عند تحديد حدود الغرفة في النظام أو عند تسجيل اي أصل باسم الموظف.

### <span id="page-46-2"></span>**10.5.1 تعيين المواقع**

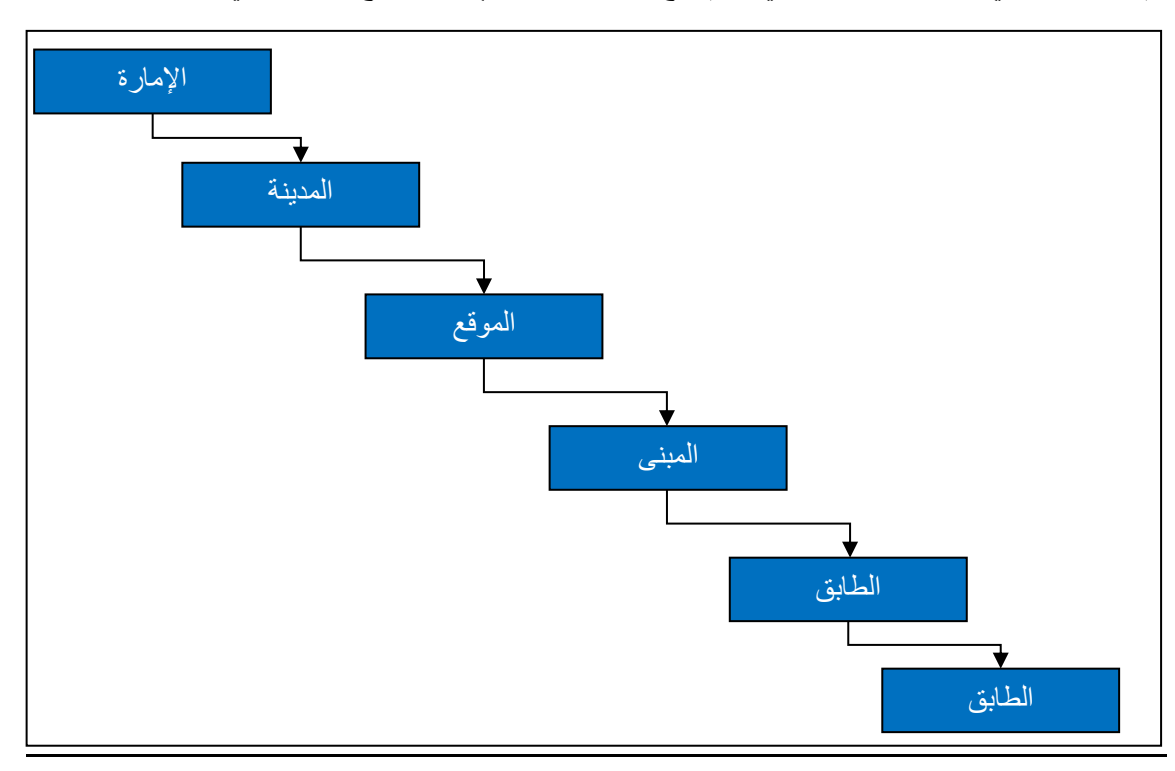

يتم تعريف المباني والطوابق والغرف في نظام تتبع الأصول الاتحادي كما يوضح الشكل التالي:

#### <span id="page-46-3"></span>**10.5.2 تعيين مراكز التكلفة**

لكل جهة اتحادية العديد من الإدار ات والأقسام في هيكلها التنظيمي، ويمكن أن تتشارك بعض الإدارات موقعاً واحداً أو غرفة واحدة داخل المبنى، وبالتالي ال يمكن تعيين إدارة إلى موقع، بل يجب تحديدها لكل أصل كمعلومة منفصلة.

القسم الثاني

الملحقات

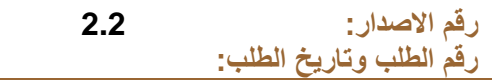

### <span id="page-48-0"></span>**الملحق أ : تصنيفات األصول**

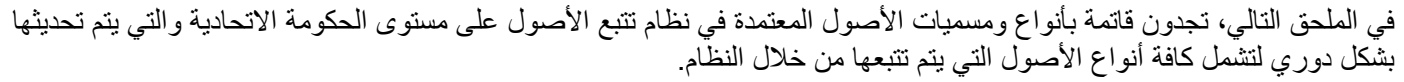

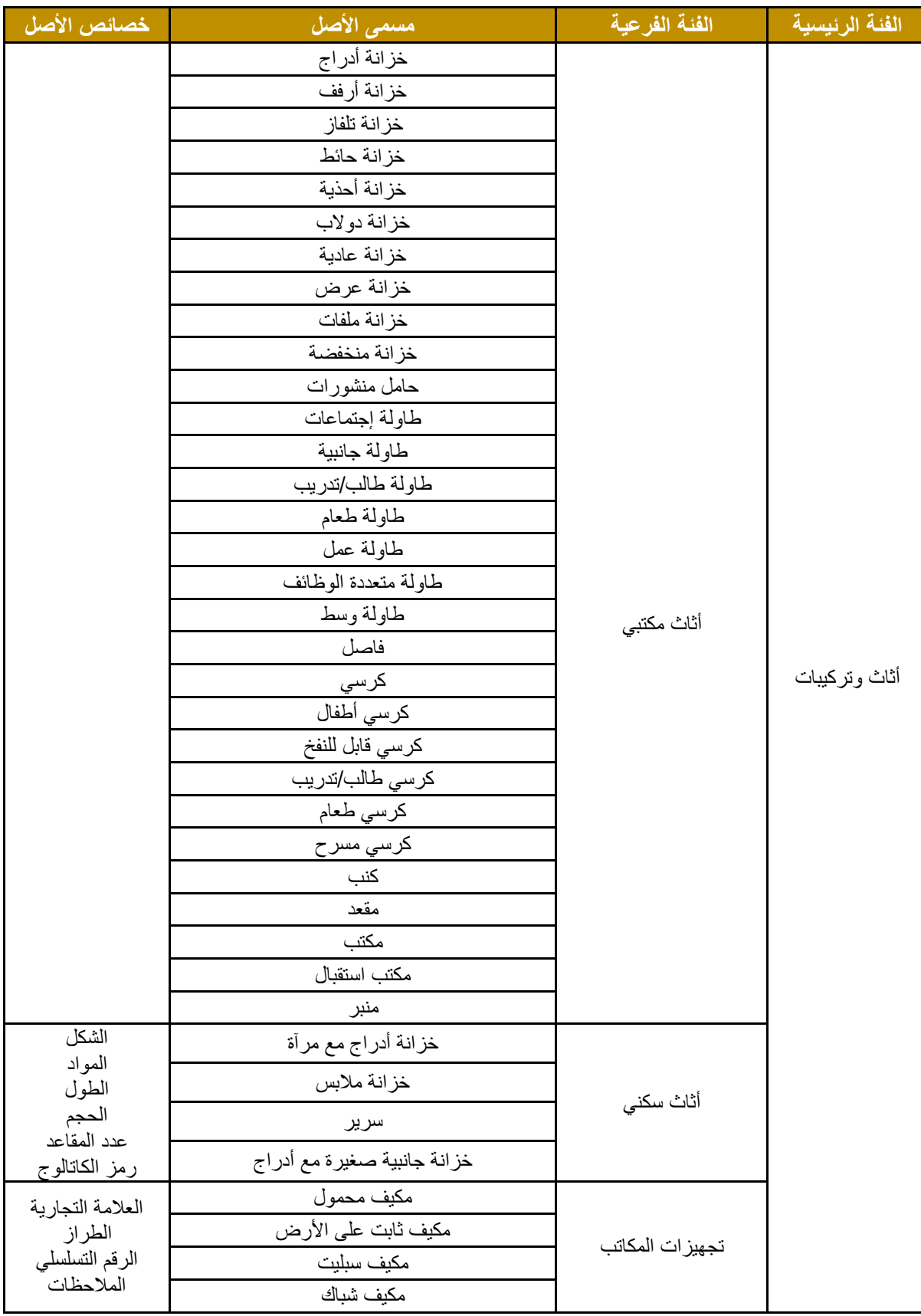

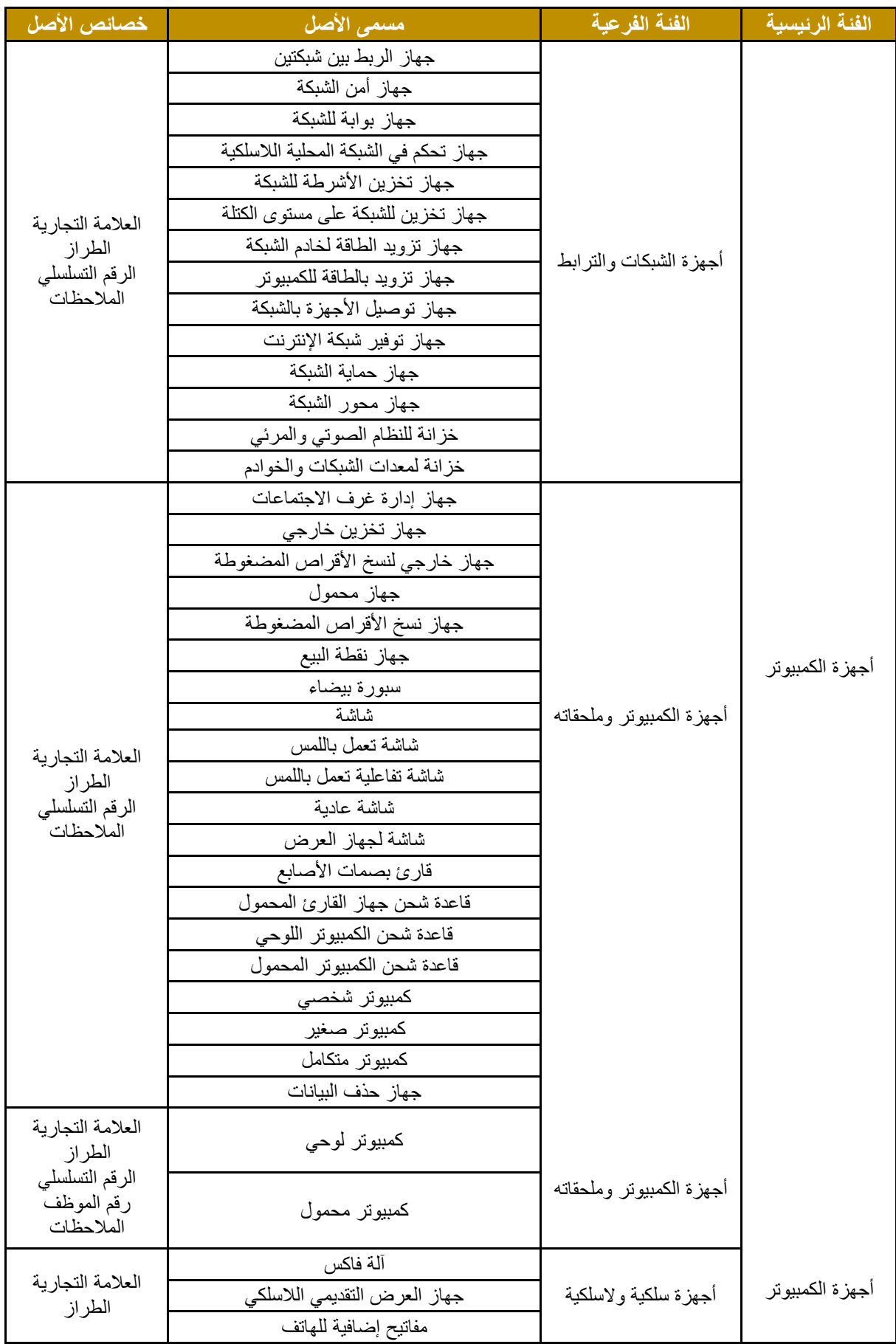

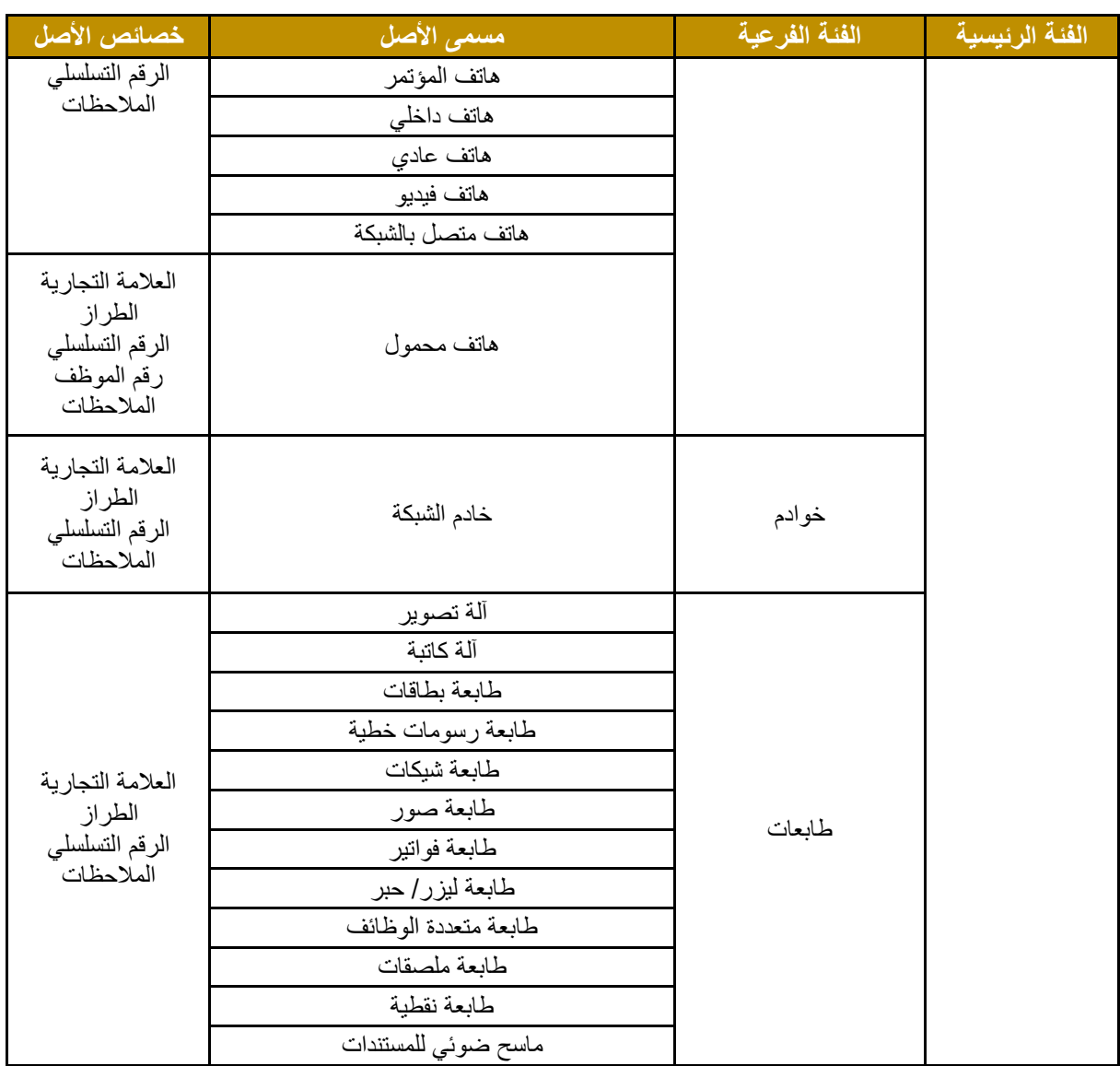

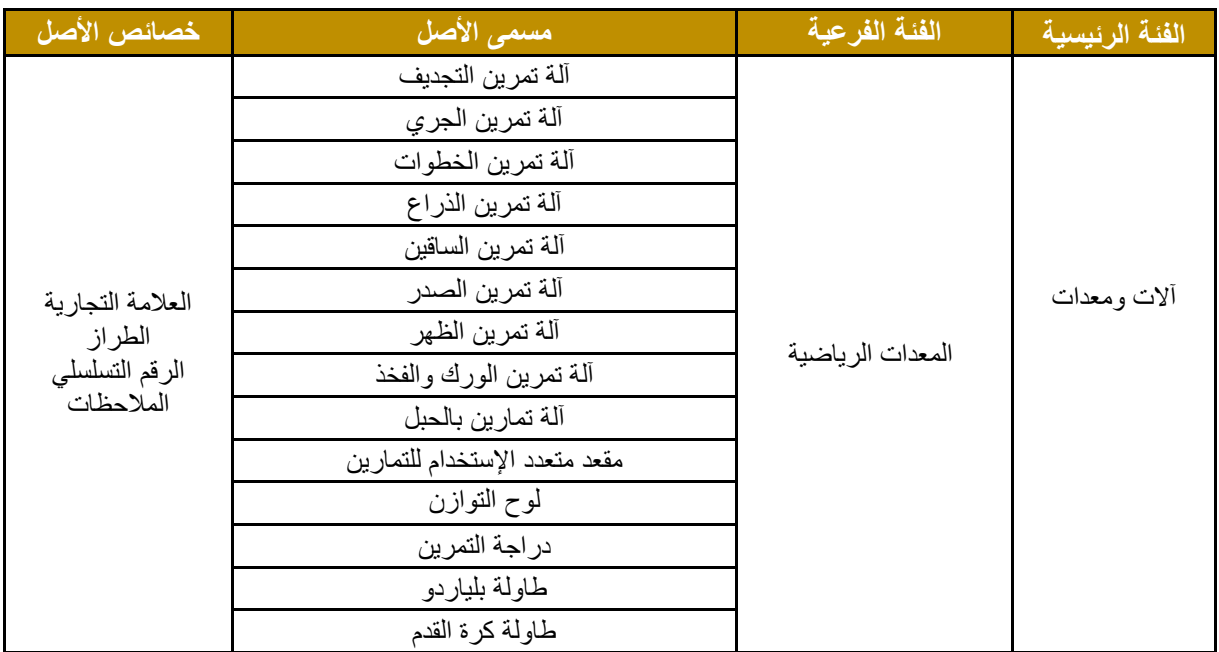

![](_page_51_Picture_211.jpeg)

![](_page_52_Picture_182.jpeg)

![](_page_52_Picture_183.jpeg)

![](_page_53_Picture_226.jpeg)

![](_page_53_Picture_227.jpeg)

![](_page_53_Picture_228.jpeg)

![](_page_53_Picture_229.jpeg)

### <span id="page-54-0"></span>**الملحق ب: إرشادات تثبيت الملصقات**

في الملحق التالي، سيتم التوضيح بالتفصيل المتطلبات الأساسية لوضع ملصقات الأصول الثابتة بالإضافة إلى الموقع الأمثل للملصق بحسب كل فئة من فئات األصول.

### **متطلبات وضع الملصق**

عند وضع الملصق على أصل ثابت، يجب أن يأخذ فريق تتبع الأصول بعين الاعتبار الإرشادات التالية :

- تأكد من وضعه على بقعة خالية من الغبار أو الزيوت
	- تأكد من وضعه مستقيما، ويفضل أفقيا
- تأكد من وضعه وفقا لمعايير موقع الملصق التي تم ذكرها أدناه
	- تأكد من أنه من السهل تحديد موقعه
	- تأكد من عدم وضعه فوق منطقة يمکن إغالقها
		- تأكد من عدم وضعه علی ملصق آخر
	- تأكد من عدم إغالق أي فتحة تهوية )اإللكترونات(
	- تأكد من عدم وضعه على جزء غير دائم من األصل

### **موقع وضع الملصق حسب نوع األصل**

فيما يلي المواقع الرئيسي والبديلة لوضع الملصق على الأصول بحسب النوع. وينبغي النظر في المواقع البديلة فقط إذا كان الموقع الرئيسي غير مقبول.

#### **مكاتب أو طاوالت**

➢ ضع الملصق على أسفل سطح المكتب / الجانب األيمن.

![](_page_54_Picture_18.jpeg)

#### **طاوالت دائريه الشكل**

➢ ضع الملصق على أسفل سطح الطاولة.

![](_page_54_Picture_21.jpeg)

### **طاوالت االجتماعات**

➢ ضع الملصق على أسفل سطح الطاولة.

![](_page_55_Picture_4.jpeg)

#### **كراسي**

1( بالنسبة للكراسي المتحركة، ضع الملصق على الجانب الخلفي / المنطقة الوسطى أو عمود القاعدة

![](_page_55_Picture_7.jpeg)

2( بالنسبة للكراسي الثابتة، ضع الملصق على الجانب الخلفي / المنطقة الوسطى

![](_page_55_Picture_9.jpeg)

### **مقاعد**

➢ ضع الملصق على الجانب األمامي **/** األيمن **/** أسفل المقعد.

![](_page_56_Picture_4.jpeg)

### **خزائن**

1) ضع الملصق على الجانب الأيمن / العلوي / الزاوية الأمامية

![](_page_56_Picture_7.jpeg)

2( ضع الملصق على الجانب األمامي / األيمن **/** الزاوية السفلية

![](_page_56_Picture_9.jpeg)

**كنب**

1) ضع الملصق على الجانب الأيمن / أسفل / الرجل الخلفي.

![](_page_57_Picture_4.jpeg)

2) إذا كانت من الجلد وبدون أرجل، ضع الملصق على الجانب الأيمن / السفلي / الزاوية الخلفية.

![](_page_57_Picture_6.jpeg)

### **أجهزة الالبتوب والكمبيوتر اللوحي**

➢ لالبتوب ضع الملصق على الجانب األيمن / الزاوية العلوية

![](_page_57_Picture_9.jpeg)

![](_page_57_Picture_10.jpeg)

➢ للكمبيوتر اللوحي ضع الملصق على الجانب الخلفي / المنطقة الوسطى

![](_page_57_Picture_12.jpeg)

### **شاشات الكمبيوتر والتلفاز**

➢ لشاشات الكمبيوتر، ضع الملصق على الجانب الخلفي / المنطقة الوسطى

![](_page_58_Picture_4.jpeg)

➢ لشاشات التلفاز الثابتة والمتحركة ، ضع الملصق على الجانب السفلي / األيمن

![](_page_58_Picture_6.jpeg)

#### **الطابعات**

1) ضع الملصق على الجانب الأيمن / العلوي / الزاوية الأمامية

![](_page_58_Picture_9.jpeg)

### **الهواتف**

➢ ضع الملصق على الجانب الخلفي / المنطقة الوسطى

![](_page_59_Picture_4.jpeg)

### **أجهزة الكمبيوتر**

➢ ضع الملصق على الجانب األيمن أو الثابت / العلوي / الزاوية األ مامية

![](_page_59_Picture_7.jpeg)

### **معدات المطبخ**

1) ضع الملصق على الجانب الأيمن / العلوي / الزاوية الأمامية

![](_page_59_Picture_10.jpeg)

2) ضع الملصق على الجانب الأمامي / السفلي / الزاوية اليمنى

![](_page_59_Picture_12.jpeg)

### **تثبيت ملصقات الغرف**

1( في حالة الباب الموضدح في الصدورة أدناه: يجب أن يتم وضدع الملصدق على محور الباب كما هو موضدح: بشدكل عمودي، مستقيم بارتفاع 6 أقدام (إذا أمكن).

![](_page_60_Picture_4.jpeg)

![](_page_60_Picture_5.jpeg)

2) في حالة الباب الزجاجي الموضح في الصورة أدناه: يجب وضىع ملصـق الغرفة على الدعامة من خار ج الغرفة كما هو موضح: بشكل عمودي ومستقيم بارتفاع 6 أقدام.

![](_page_61_Picture_3.jpeg)

3) في حالة الباب الرئيسـي لكل طابق، يجب وضــع ملصــق الغرفة على جدار الجانب الأيمن كما هو موضــح: بشـكل أفقي، مستقيم، وبارتفاع 6 أقدام.

![](_page_61_Picture_5.jpeg)